# Schieb Report

## Ausgabe 2021.10

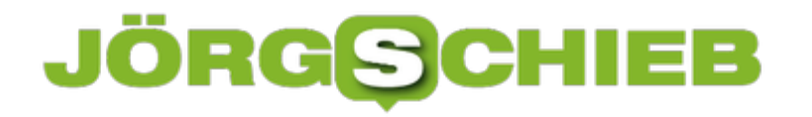

**schieb.de** News von Jörg Schieb. https://www.schieb.de

#### **Rufnummern in der Fritz!Box sperren**

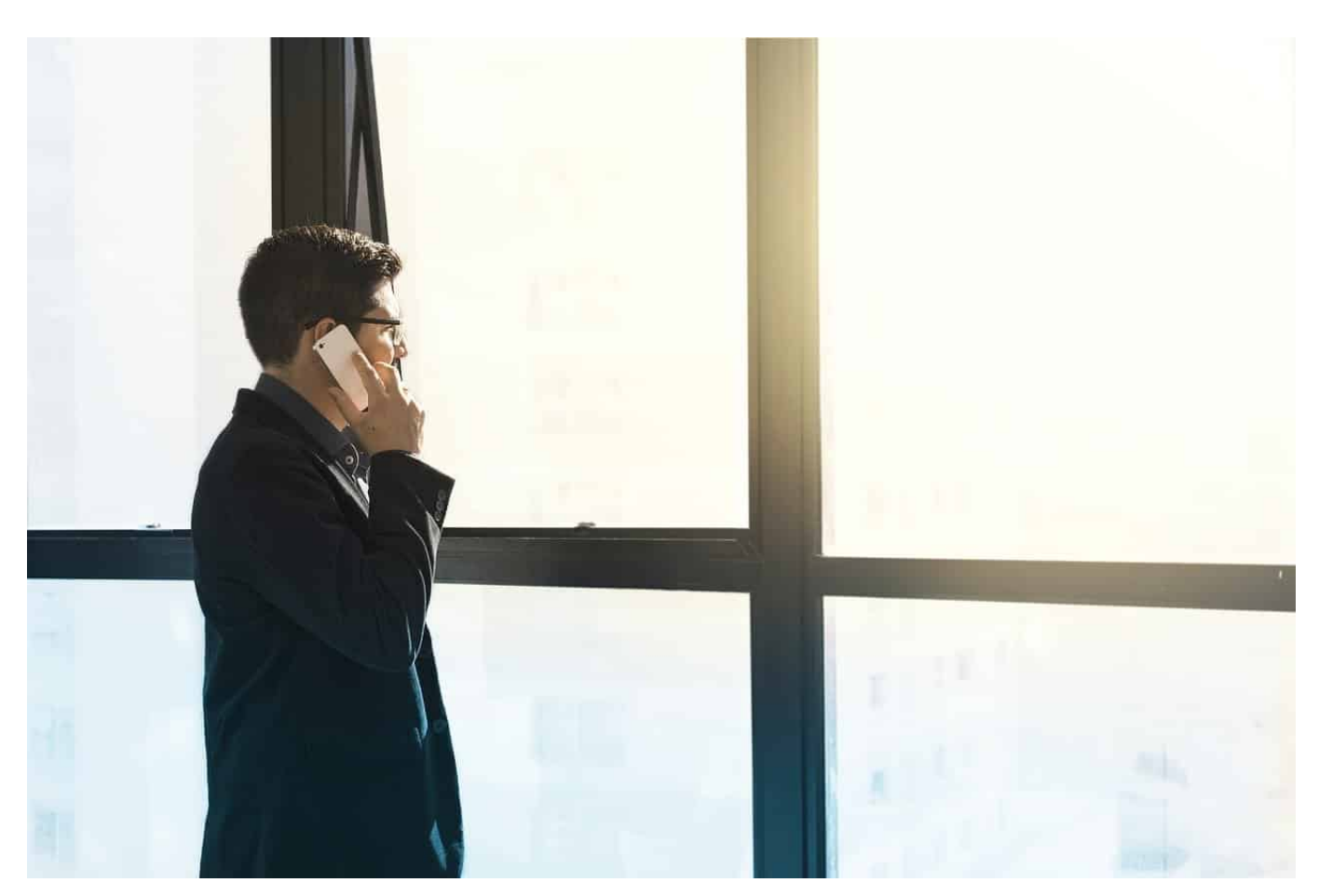

Sie sitzen gemütlich beim Kaffee, das Telefon klingelt, die Nummer ist Ihnen unbekannt. Neugierig nehmen Sie den Anruf an und werden entweder mit einem unmoralischen Angebot, einer unerwünschten Werbung oder Stille begrüßt. Das mag bei einem Anruf noch verschmerzbar sein. Spätestens, wenn die selbe Nummer mehrfach anruft, wird es Zeit, diese im Router zu sperren.

Ihr Router fungiert neben vielen anderen Aufgaben auch als Telefonzentrale. Damit laufen die Anrufe auch zuerst am Router auf und werden dann an die Endgeräte weitergegeben. Bei einer [Fritz!Box](http://www.avm.de) können Sie diese Weiterleitung beeinflussen, auch wenn das nicht ganz intuitiv möglich ist. Klicken Sie auf **Telefonie** > **Anrufe**, dann suchen Sie die zu sperrende Rufnummer aus der Anrufliste heraus. Bei anderen Routern

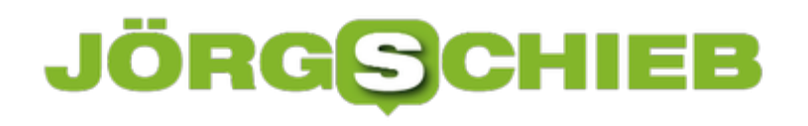

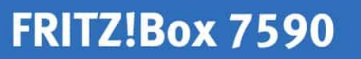

Rufnummer ins Telefonbuch übernehmen

Bitte wählen Sie aus, wo die Telefonnummer '00441261402174' hinzugefügt werden soll.

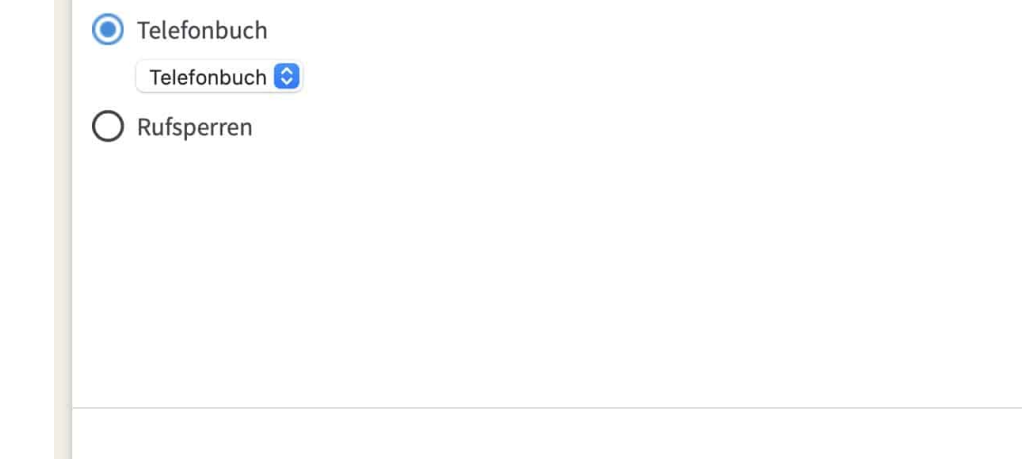

Klicken Sie dann auf das Symbol mit dem **Adressbuch** ganz rechts neben der Rufnummer. Achten Sie dann darauf, dass Sie statt auf **Telefonbuch** auf **Rufsperren** klicken. Anrufe von den dort aufgenommenen Rufnummern werden gar nicht mehr an die Telefone weitergeleitet, sondern direkt verworfen. Solange die Anrufer ihre Rufnummer nicht variieren, haben Sie Ruhe.

**schieb.de** News von Jörg Schieb. https://www.schieb.de

#### **Bestimmte PopUps bei Safari zulassen**

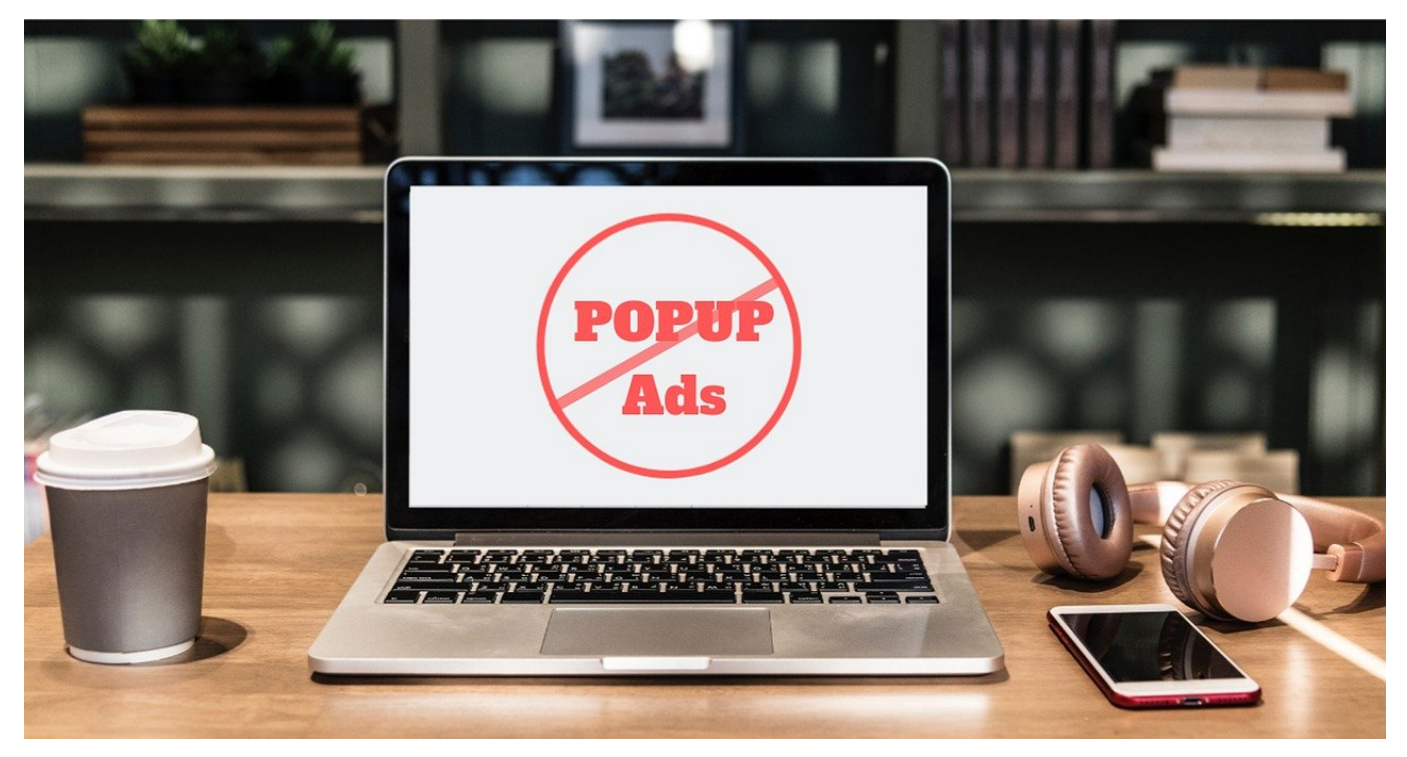

Popups sind eine Seuche: Dauernd werden Ihnen neben den Webseiten, die Sie sich ansehen wollen, auch noch weitere Fenster angezeigt. Diese PopUps legen sich meist über Ihre Inhalte und haben keinen Mehrwert. Meist handelt es sich um Werbung und andere unnötige Informationen. Das Mittel dagegen sind PopUp-Blocker, die die meisten Browser - so auch **Safari** - bereits integriert haben. Was aber, wenn Sie ein PopUp brauchen, das geblockt wird?

PopUp-Blocker sind in der Regel sehr verlässlich, aber auch sie sind nicht vor so genannten "False Positives" geschützt. Das sind erkannte PopUps, die aber einen wirklichen Sinn haben. Bei der Zahlung eines Artikels per PayPal wird die Anmeldemaske des Zahlungsdienstleisters beispielsweise in einem solchen PopUp geöffnet und gegebenenfalls geblockt.

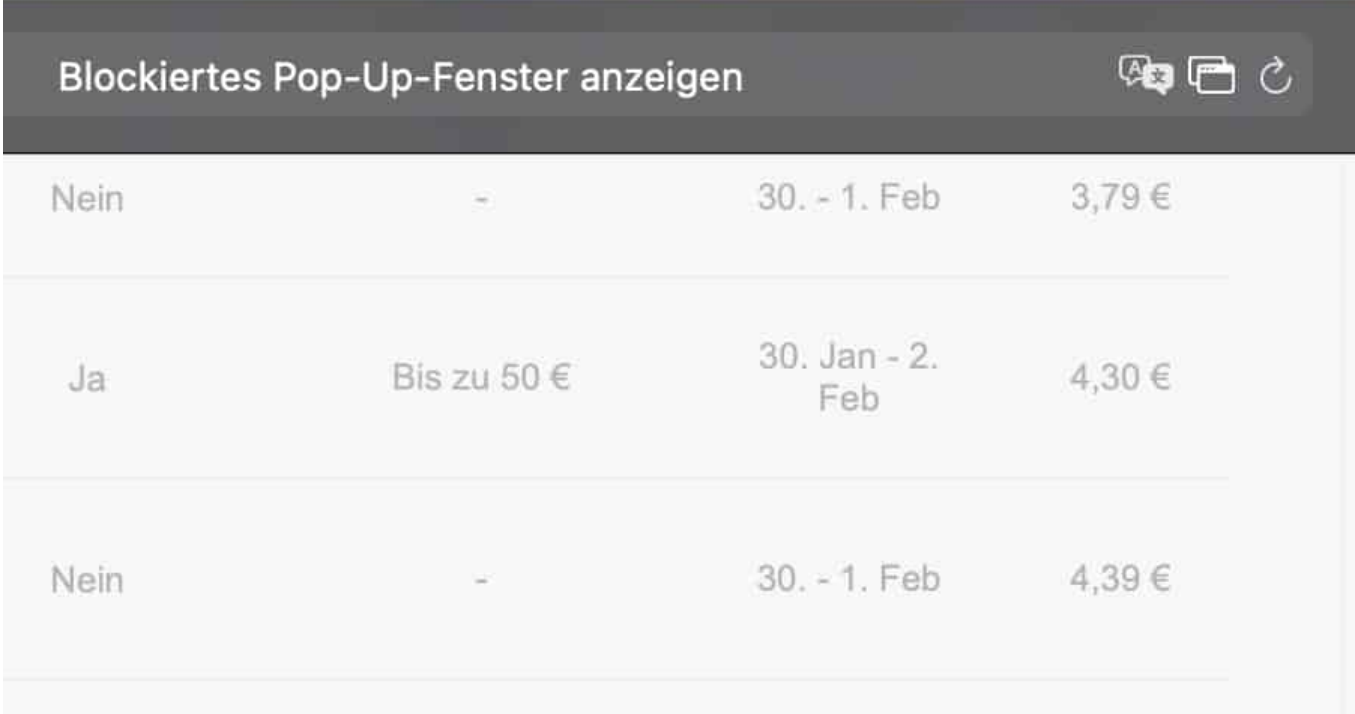

In einem solchen Fall sehen Sie in der Adresszeile bei Safari auf der rechten Seite ein kleines Symbol mit übereinander liegenden Seiten. Bewegen Sie die Maus darüber, dann zeigt Safari **Blockiertes Pop-Up-Fenster anzeigen** an. Klicken Sie darauf, dann wird das PopUp geöffnet und Sie können damit weiterarbeiten. Manchmal müssen Sie die Seite noch einmal neu laden, Safari merkt sich aber die Entscheidung, sodass Sie das PopUp nicht noch einmal separat zulassen müssen.

**schieb.de** News von Jörg Schieb. https://www.schieb.de

#### **Begradigen von Bildern unter iOS**

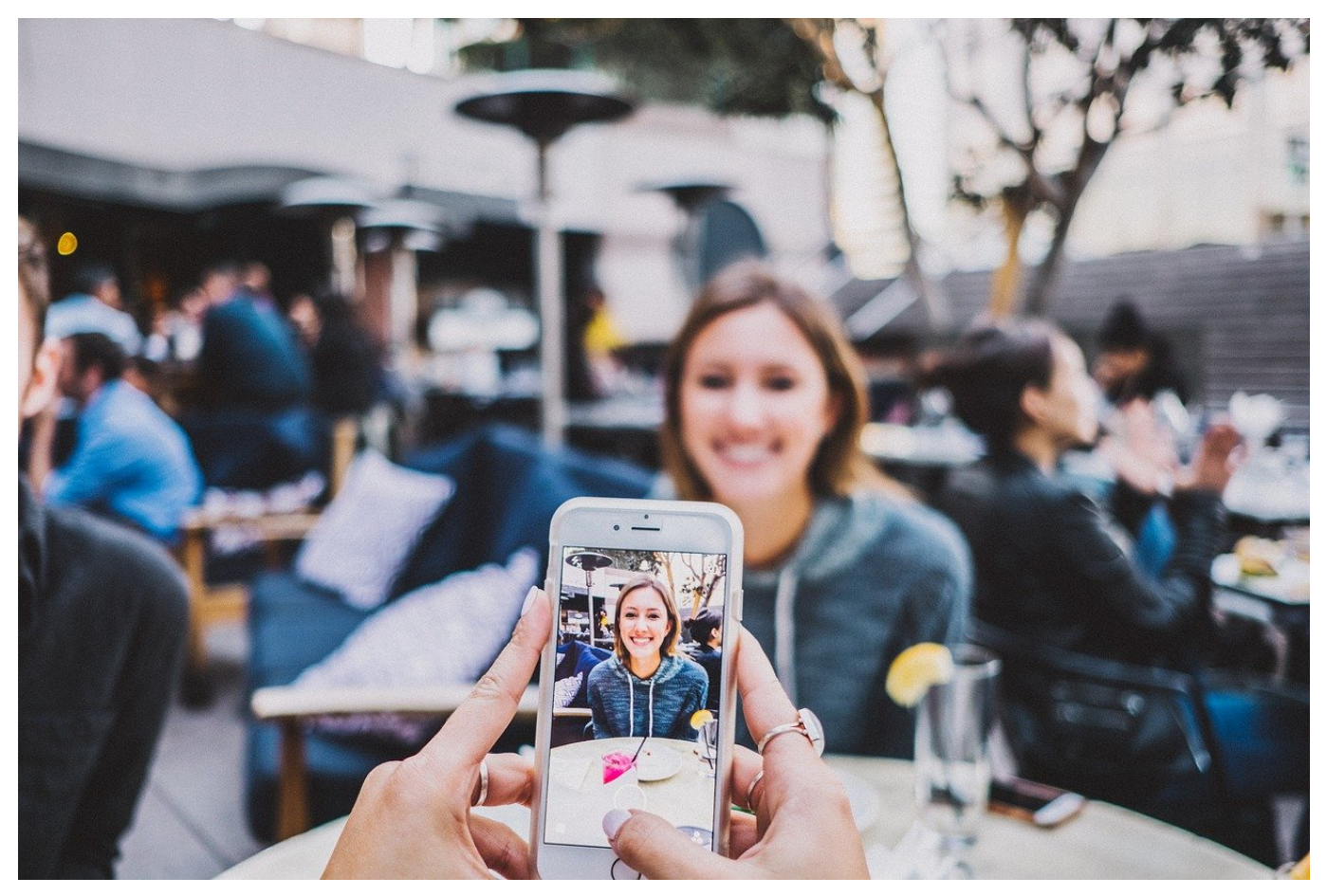

Ihr Smartphone ist die Kamera für jeden Tag. Einfach, weil Sie es immer dabei haben und damit im Handumdrehen eine Situation festhalten können. Das führt auch dazu, dass Bilder nicht immer perfekt ausgerichtet sind. Oft ist das kein Problem, wenn Sie aber gerade Linien im Hintergrund Ihres Objektes haben, dann sieht das unschön aus. Das können Sie bei iOS mit wenig Aufwand korrigieren!

Wenn Sie ein Foto gemacht haben, dann können Sie das über die Foto-App Ihres Smartphones öffnen. Tippen Sie dann auf den Stift, um in den Bearbeitungsmodus zu wechseln. Tippen Sie dann auf das Symbol mit dem **Freistellungswerkzeug und dem kreisförmigen Pfeil**.

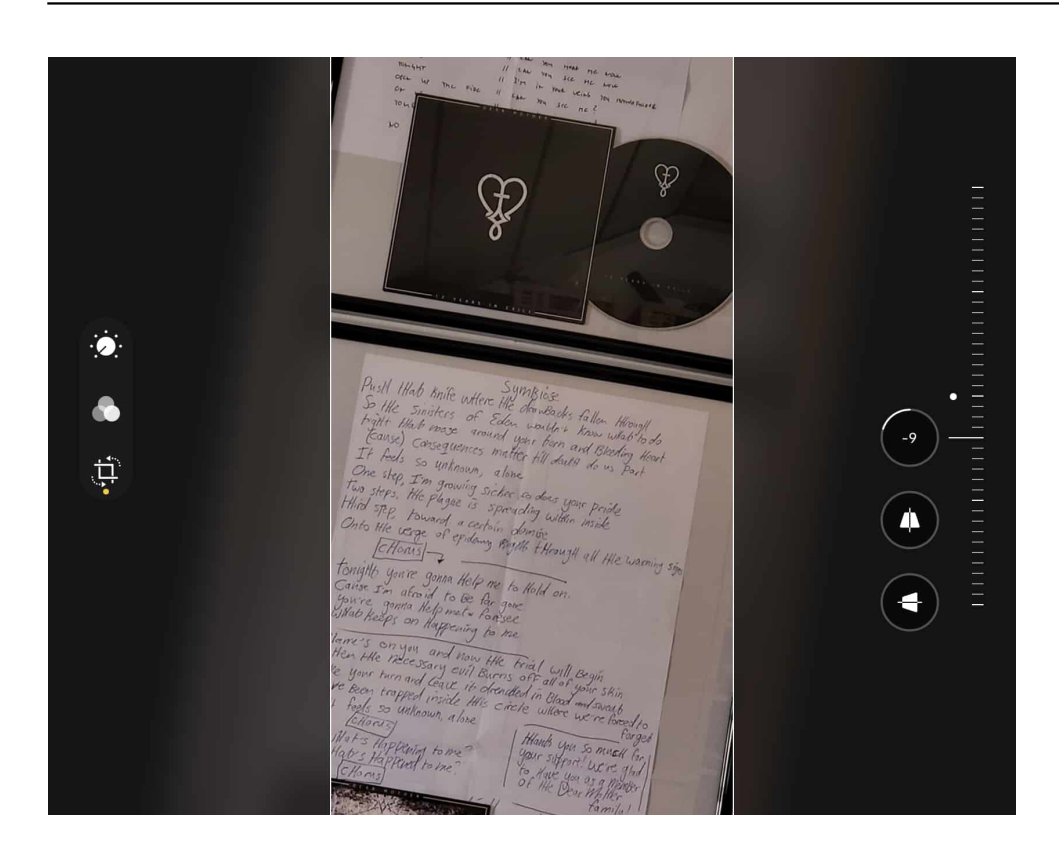

Rechts neben der Symbolleiste sehen Sie eine Fläche, die wie ein dreidimensionales Schieberad aussieht. Bewegen Sie diese mit dem Finger nach oben und unten, um das Bild ganz fein in Zehntel-Grad-Schritten zu drehen. Das Raster, was Android über das Bild liegt, dient Ihnen hier als Orientierung. Tippen Sie auf den **Haken**, um das begradigte Bild zu speichern.

**schieb.de** News von Jörg Schieb. https://www.schieb.de

#### **Warum 5G quasi auf Krücken daher kommt**

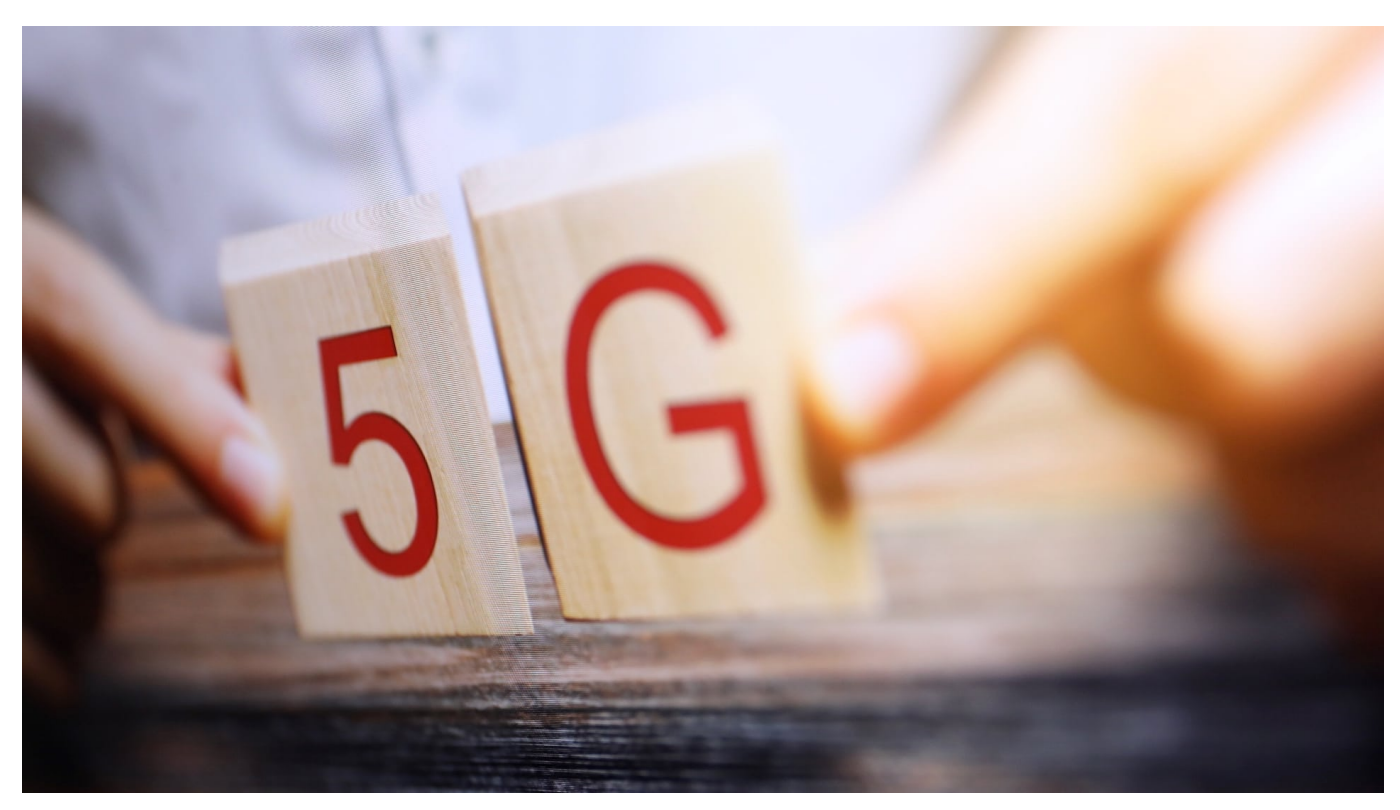

**Das neue Mobilfunknetz 5G verspricht enorme Bandbreiten. Doch in der Realität kommen die bislang kaum an. Die meisten Funkzellen, die aktuell 5G anbieten, bieten nur ein geringes Datentempo an: Sie arbeiten mit gedrosselter Geschwindkeit.**

Wer möchte das nicht: Schneller im Netz unterwegs sein. Webseiten, die sich blitzschnell öffnen, völlig ohne Ladezeiten. Video-Streams auf dem Smartphone in höchster Qualität - und niemals mehr nervige Ruckler, Aussetzer oder Verzögerungen. Dieses Bild zeichnen Handyhersteller und Mobilfunkanbieter vom neuen Mobilfunkstandard 5G.

Deutsche Telekom und Vodafone werben damit, 5G sei bis zu 100 Mal schneller als LTE. Als leichtgläubiger Kunde geht man also davon aus, dass einem das Smartphone regelrecht wegfliegt, ist es erst einmal in einer 5G-Zelle eingebucht.

**schieb.de** News von Jörg Schieb. https://www.schieb.de

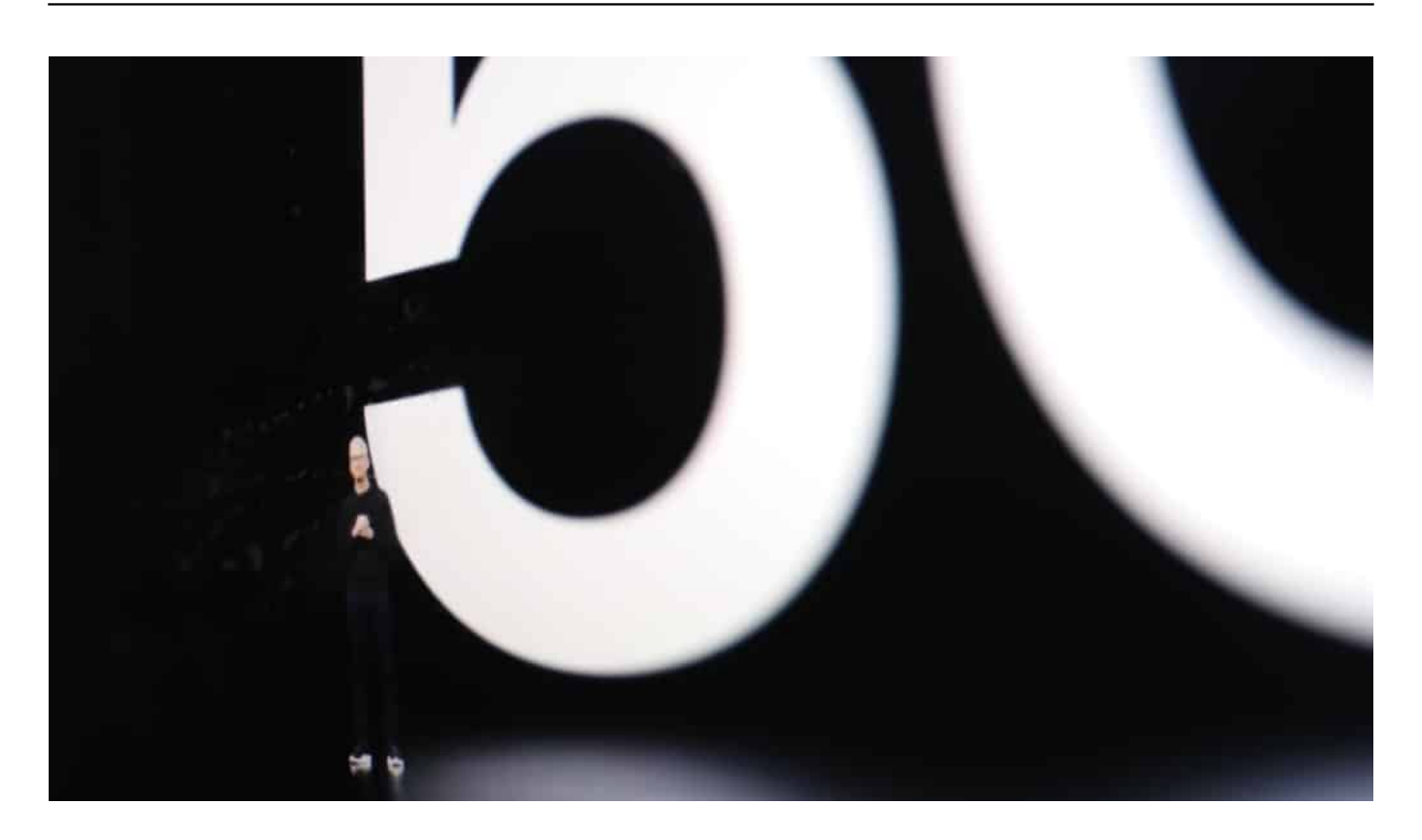

#### **Im 5G eingebucht - aber auch nicht schneller als sonst**

Doch dem ist nicht so. Ich habe mich in Düsseldorf, Köln und anderen Städten schon mehrfach in 5G-Zellen eingebucht - und keinen Tempo-Boost erlebt. Manchmal war das Datentempo etwas höher - manchmal vergleichbar mit einem schlechten LTE. Von wegen 10 GBit/Sekunde (was theoretisch möglich wäre). Mein Smartphone war auch nicht schneller als sonst.

Und das liegt nicht an meinem Handy. Denn die Mobilfunkanbieter wenden einen Trick an, der sich "Dynamic Spectrum Sharing" (DSS) nennt. Bestehende Funkstandorte werden per Software-Update 5G-tauglich gemacht. Die bestehenden Frequenzen werden einfach auf LTE und 5G aufgeteilt - aber praktisch ohne irgend einen Vorteil in Sachen Datentempo.

Man könnte das wohl mit Fug und Recht als Schwindel bezeichnen. Oder wenigstens als Illusion. Sieht aus wie 5G - ist aber kein 5G.

**schieb.de** News von Jörg Schieb. https://www.schieb.de

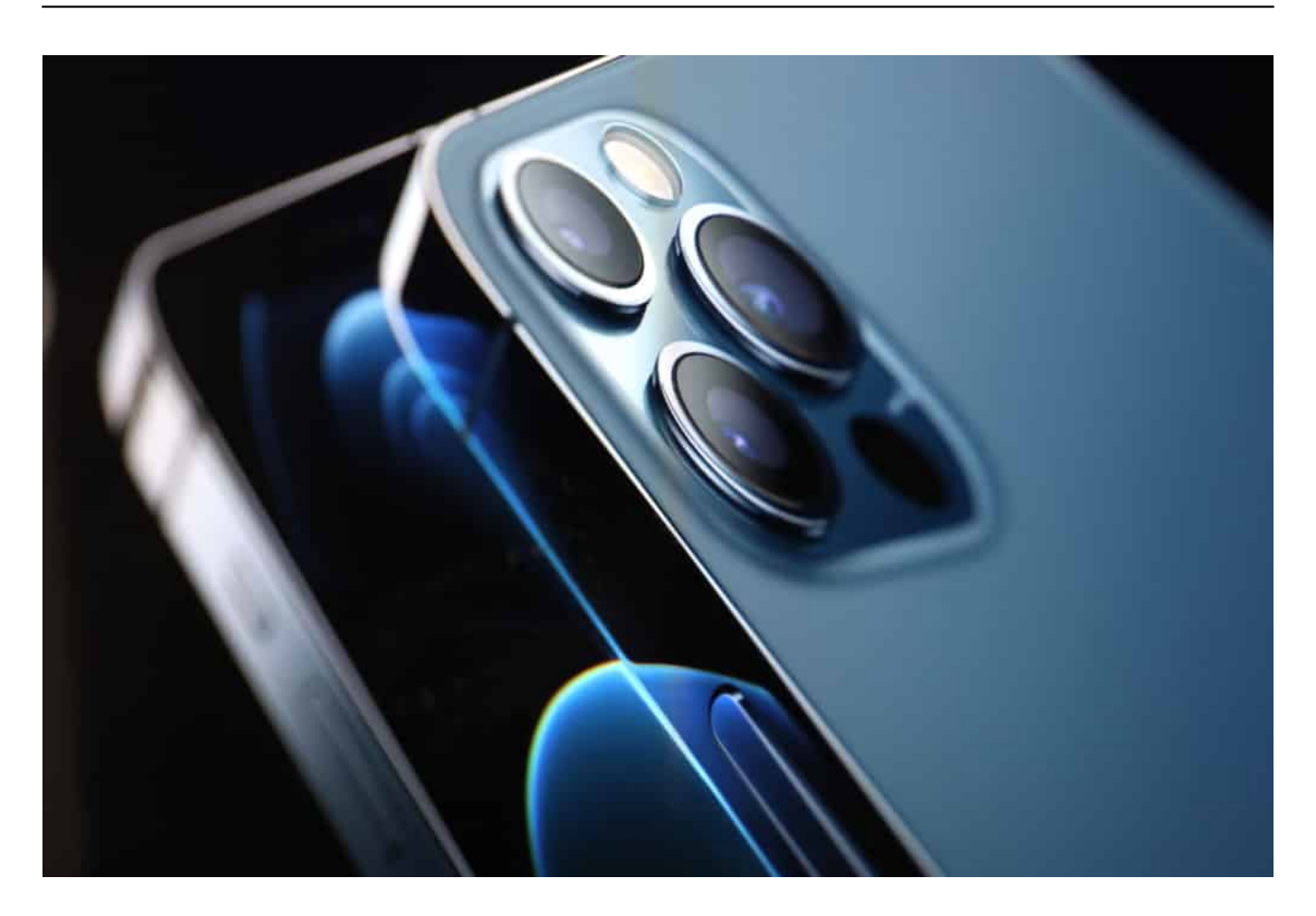

#### **Ohne Glasfaser kein schnelles 5G**

Ein Grund dafür: Deutschland steht bekanntlich grottenschlecht da – beim Breitbandausbau. Um rasend schnelles 5G anbieten zu können, ist Glasfaser nötig. Doch der Ausbau mit Glasfaser ist in Deutschland alles andere als beeindruckend, sondern auf miserablem Niveau.

Die offiziellen Statistiken sind mehr als nur deprimierend. Und wo keine Glasfaser liegt, kann auch kein schnelles 5G aufgebaut werden. Die Mobilfunkanbieter setzen dann auf Richtfunk, um die Lücken zu überbrücken - das weniger schnell, dafür aber anfälliger für Störungen ist.

Nur vergleichsweise wenige Standorte bieten echtes 5G mit vollem Tempo. Ist gibt 5G-Hunter, die solche Funkzellen suchen - wie seltene Tiere bei der Foto-Safari - und dann das Tempo messen und die Ergebnisse wie eine Trophäe bei Youtube veröffentlichen.

Doch so sollte es ja eigentlich nicht sein.

https://soundcloud.com/user-999041145/5g-kommt-auf-krucken-langsamesdatentempo

#### **5G ist vor allem ein Marketingversprechen**

Machen wir uns also bitte nichts vor. 5G bringt erst mal keinen "Boost" in Sachen Datentempo. Das wird in den meisten Regionen des Landes noch sehr lange dauern. Es fehlt am Ehrgeiz, in Deutschland tatsächlich ein schnelles Mobilfunknetz aufzubauen, das flächendeckend ist – und schnell.

Aber in der vernetzten Zukunft brauchen wir genau so etwas, sonst bleiben viel zu viele offline zurück.

**schieb.de** News von Jörg Schieb. https://www.schieb.de

#### **5G kommt ... aber langsam**

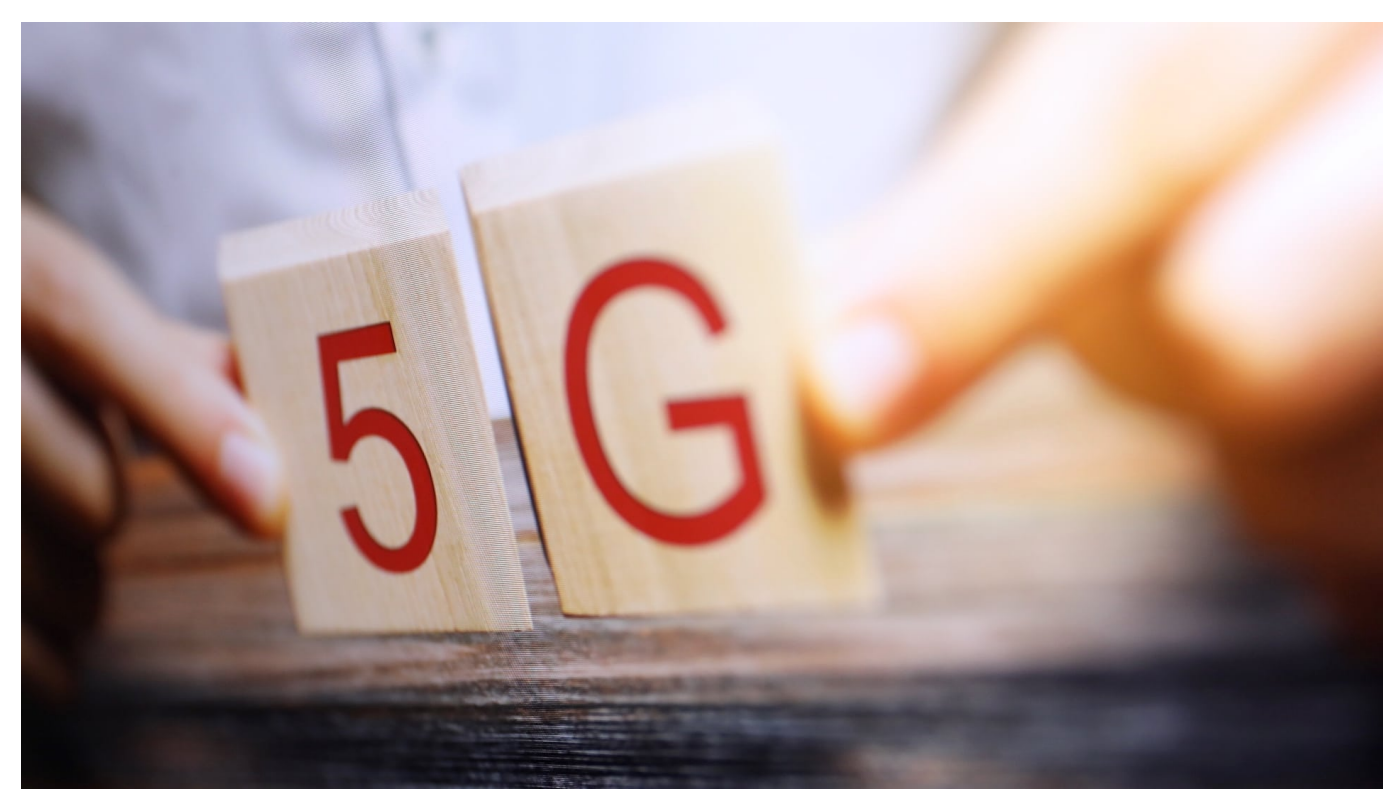

**Die Mobilfunkanbieter werben damit. Die Hersteller luxuriöser Smartphones ebenso. 5G. Das klingt nach Zukunft, Zuversicht, Hoffnung – auf jeden Fall nach mehr Datentempo. Genau das, was wir brauchen, denn Podcasts, Webseiten, Musik und Videos kommen heute aus dem Neth. Und wer unterwegs arbeiten muss, will nicht ewig auf seine Dokumente warten, die in der Cloud liegen. Aber macht 5G wirklich alles besser und schneller?**

Wer möchte das nicht: Schneller im Netz unterwegs sein. Webseiten, die sich blitzschnell öffnen, völlig ohne Ladezeiten, Video Streams auf dem Smartphone in höchster Qualität und niemals mehr Ruckler, Aussetzer oder Verzögerungen. So das Bild, das gezeichnet wird.

#### **Ein Marketingversprechen**

Vor allem aber ist 5G ein Marketingversprechen: Die Industrie braucht so etwas. Ein neues Produkt, das Aufbruchstimmung verspricht. Denn so lassen sich mehr Smartphones verkaufen, teure Mobilfunktarife rechtfertigen – mit einem Wort: Es lässt sich mehr Umsatz machen. Darum geht es vor allem. Nicht darum, dass wir wirklich überall guten Empfang haben, Und der ist bisher ein Riesenproblem.

**schieb.de** News von Jörg Schieb. https://www.schieb.de

Deutschland steht grottenschlecht da – beim Breitbandausbau, aber auch beim Mobilfunk. Das Fachmagazin "connect" hat vor kurzem mal wieder die Mobilfunkanbieter in Europ verglichen, in Sachen Netzausbau, Datenraten und Latenz – also Reaktionszeiten. Die deutschen Anbieter landen auf Platz 33, 44 und 77. Bei gleichzeitig höheren Preisen als im Ausland. Es ist – beschämend!

Könnte mit 5G alles besser werden? Klar – in der technischen Theorie, im praktischen Alltag hab ich da noch erhebliche Zweifel.

Denn auch bei LTE bzw. 4G –waren die Erwartungen hoch. Doch immer noch gibt es in Deutschland jede Menge Funklöcher, auch entlang wichtiger Straßen – und im Zug sowieso. Und das theoretisch mögliche Datentempo, das LTE anbieten könnte, bekommen nur die aller wenigsten.

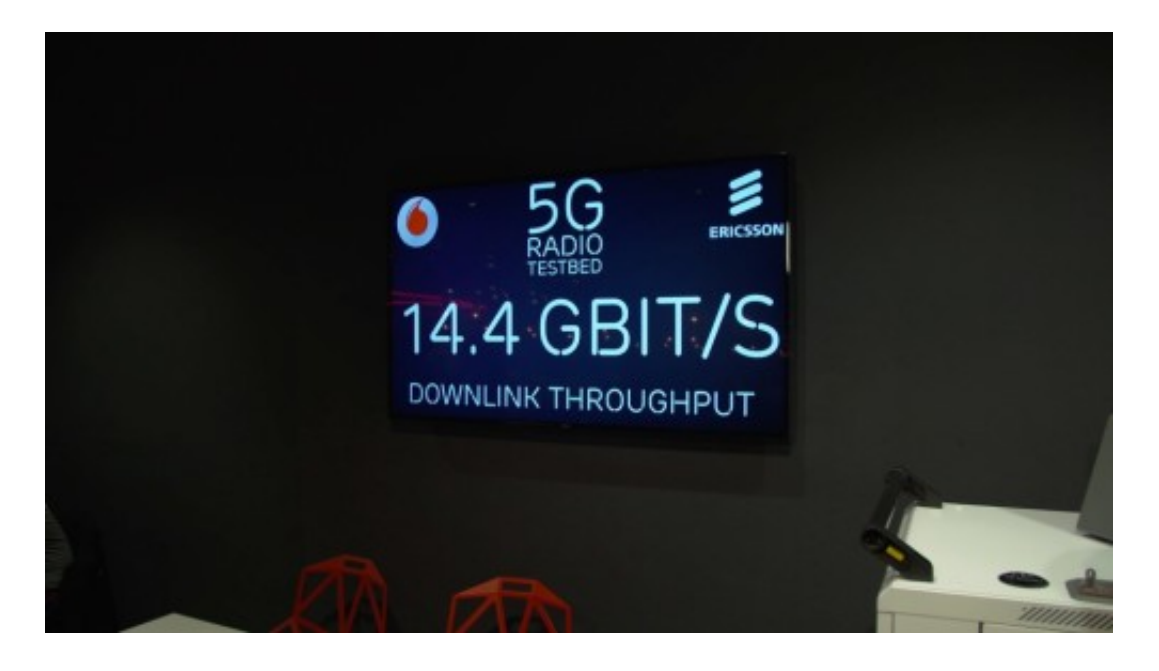

#### **Längst nicht überall, wo 5G angeboten wird, gibt's 5G Tempo**

Lassen wir uns also nicht täuschen – das wird bei 5G nicht anders sein. Ich bin mit meinem super-modernen Luxus-Handy schon in 5G-Funkzelllen gewesen, die deutlich schneller waren als LTE. Aber auch in solchen, wo ich gar keinen Unterschied bemerkt habe. Denn die Funkzellen allein machen noch kein Tempo. Sie müssen auch optimal angebunden sein, per Glasfaser. Leider ist auch der Glasfaser-Ausbau in Deutschland eine Katastrophe – und das hat auch Auswirkungen auf den Mobilfunk.

Bitte nicht falsch verstehen: Wir brauchen 5G. Allein schon deshalb, um das aktuelle LTE-Netzwerk zu entlasten. Denn wir brauchen insgesamt mehr Bandbreite – nicht, damit der einzelne seine Downloads schneller erledigt. Sondern um die Bandbreite auf die rasant wachsende Zahl an Mobilfunkgeräten aufteilen zu können.

Moderne Autos setzen auf Mobilfunk. Nicht nur für die Navigation, sondern künftig auch, damit sich die Fahrzeuge gegenseitig vor Gefahren oder Staus warnen. Unsere Notebooks und Tablets gehen überall online. Aber auch Smartwatches. Fitness-Geräte. Und die Industrie sowieso, die Container, Pakete, Produkte online bringt. In immer mehr Bereichen unseres Lebens gehen wir wie selbstverständlich davon aus, immer "online" sein zu können. Ein gut funktionierendes, überall erreichbares Mobilfunknetz ist immer weniger Luxusgut, sondern lebensnotwendig.

Machen wir uns also bitte nichts vor. 5G bringt keinen "Boost" in Sachen Datentempo. Das wird in den meisten Regionen des Landes noch sehr lange dauern. Es fehlt am Ehrgeiz, in Deutschland tatsächlich ein schnelles Mobilfunknetz aufzubauen, das flächendeckend ist – und schnell. Aber in der vernetzten Zukunft brauchen wir genau so etwas, sonst bleiben viel zu viele offline zurück.

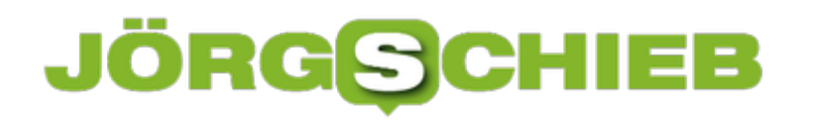

**schieb.de** News von Jörg Schieb. https://www.schieb.de

#### **Word-Dokumente prüfen**

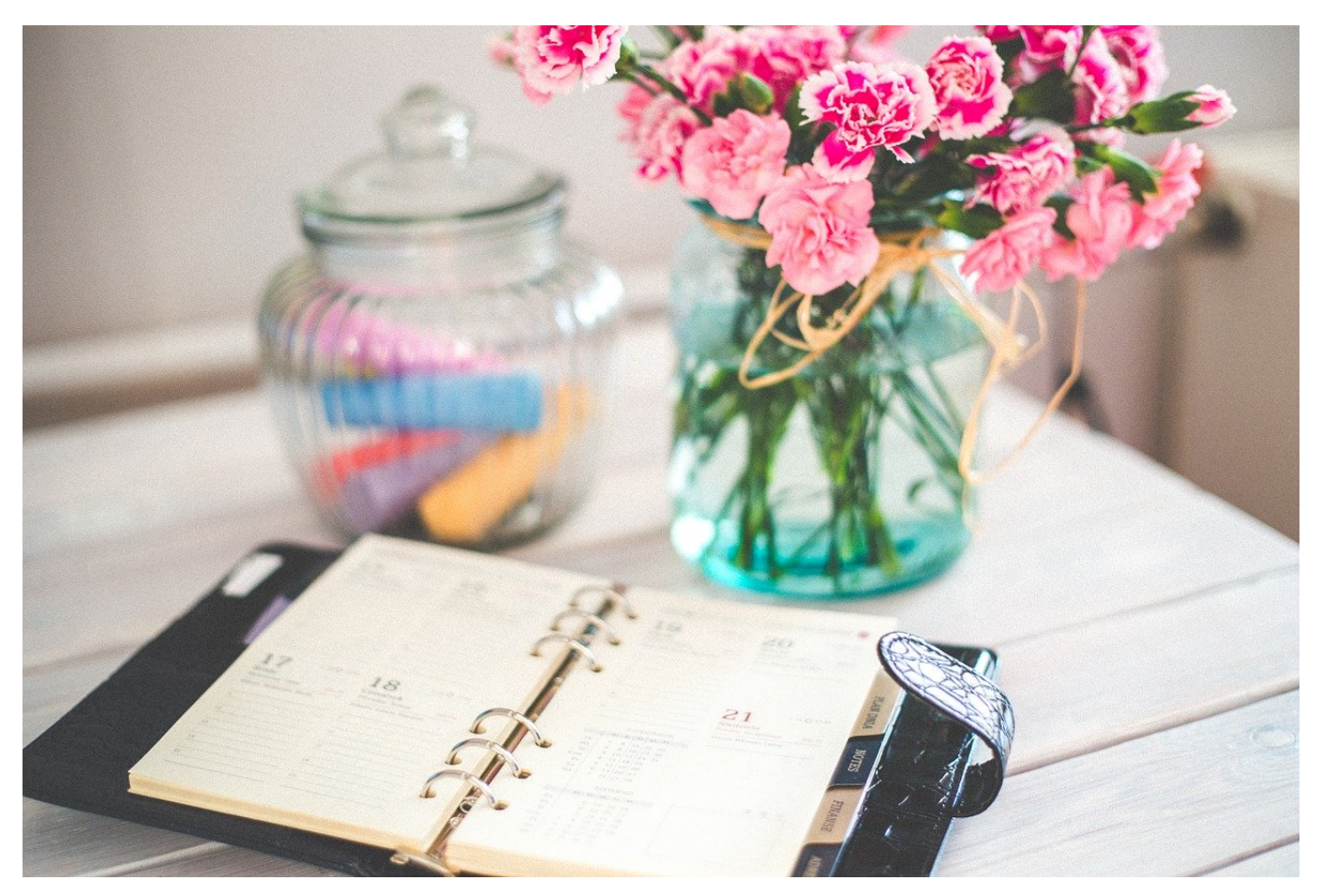

Die automatische Rechtschreibprüfung von Word ist hilfreich, denn sie zeigt Ihnen schon direkt beim Eingeben des Textes, wo Sie Fehler gemacht haben. Manchmal aber reicht das nicht aus: In manchen Dokumentvorlagen ist die automatische Prüfung deaktiviert, manche markierten Fehler überlesen Sie oder klassifizieren sie als richtig. Es macht Sinn, ganz am Ende noch einmal eine Prüfung des Dokumentes durchführen zu lassen. Word unterstützt Sie hier mit Bordmitteln.

Gehen Sie dazu mit dem Cursor an den Anfang des Dokumentes, dann klicken Sie auf **Überprüfen** > **Editor**. Word durchsucht nun das Dokument und zeigt Ihnen gefundene Rechtschreib- und Grammatikfehler sowie Empfehlungen zur Ausdrucksweise an. Diese Fundstellen sind nach den einzelnen Eingabesprachen Ihres Dokumentes aufgeteilt. Ist das gesamte Dokument nur auf Deutsch, dann sind die Korrekturvorschläge beispielsweise nur auf Deutsch bezogen.

Die Empfehlungen zum Sprachgebrauch sind ein wenig "weicher" als die festen

Regeln folgenden Rechtschreib- und Grammatik-Fehler. Word identifiziert hier zum Beispiel Umgangssprache, die in einem formellen Dokument nichts zu tun hat und Füllwörter, die im Gesamtzusammenhang keinen inhaltlichen Gewinn bringen.

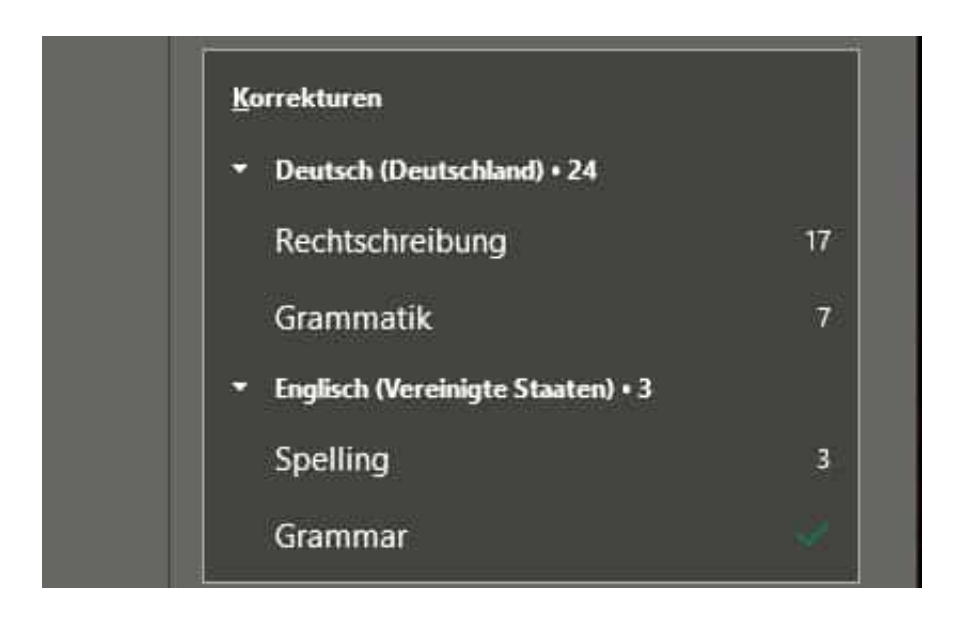

Um die einzelnen Anmerkungen zu sehen und zu korrigieren, klicken Sie auf die Gesamtzahl der gefundenen Fehler oben rechts im Fenster. Word zeigt Ihnen nun die erste Fundstelle an und bietet Ihnen eine oder mehrere korrekte Schreibweisen an. Wollen Sie den als fehlerhaft markierten Text dadurch ersetzen lassen, dann klicken Sie den entsprechenden Eintrag mit der Maus an.

Ist die Schreibweise richtig, dann klicken Sie unter den Alternativen auf **Einmal ignorieren**, wenn Sie diesen vermeintlichen Fehler im Text bei Wiederholungen nicht mehr angezeigt bekommen wollen, dann auf **Alle ignorieren**.

Handelt es sich um keinen Fehler, sondern nur um eine Word nicht bekannte Schreibweise, dann können Sie diese durch Klick **auf Zum Wörterbuch hinzufügen** dauerhaft aufnehmen lassen. Das verhindert, dass das Wort bei weiteren Prüfungen erneut als fehlerhaft erkannt wird.

Word zeigt Ihnen nun nacheinander alle gefundenen Fehler an. Wenn Sie für jeden entscheiden haben, wie Word damit umgehen soll, wird der Prozess automatisch beendet. Erst dann sollten Sie das Dokument anderen Lesern zum Gegenlesen geben. Das verhindert, dass diese die Fehler finden und Ihnen zurückmelden, was von den inhaltlichen Anmerkungen ablenken würde.

#### **JÖRGSC** IIEB

**schieb.de** News von Jörg Schieb. https://www.schieb.de

#### **Nummerieren von Überschriften in Word**

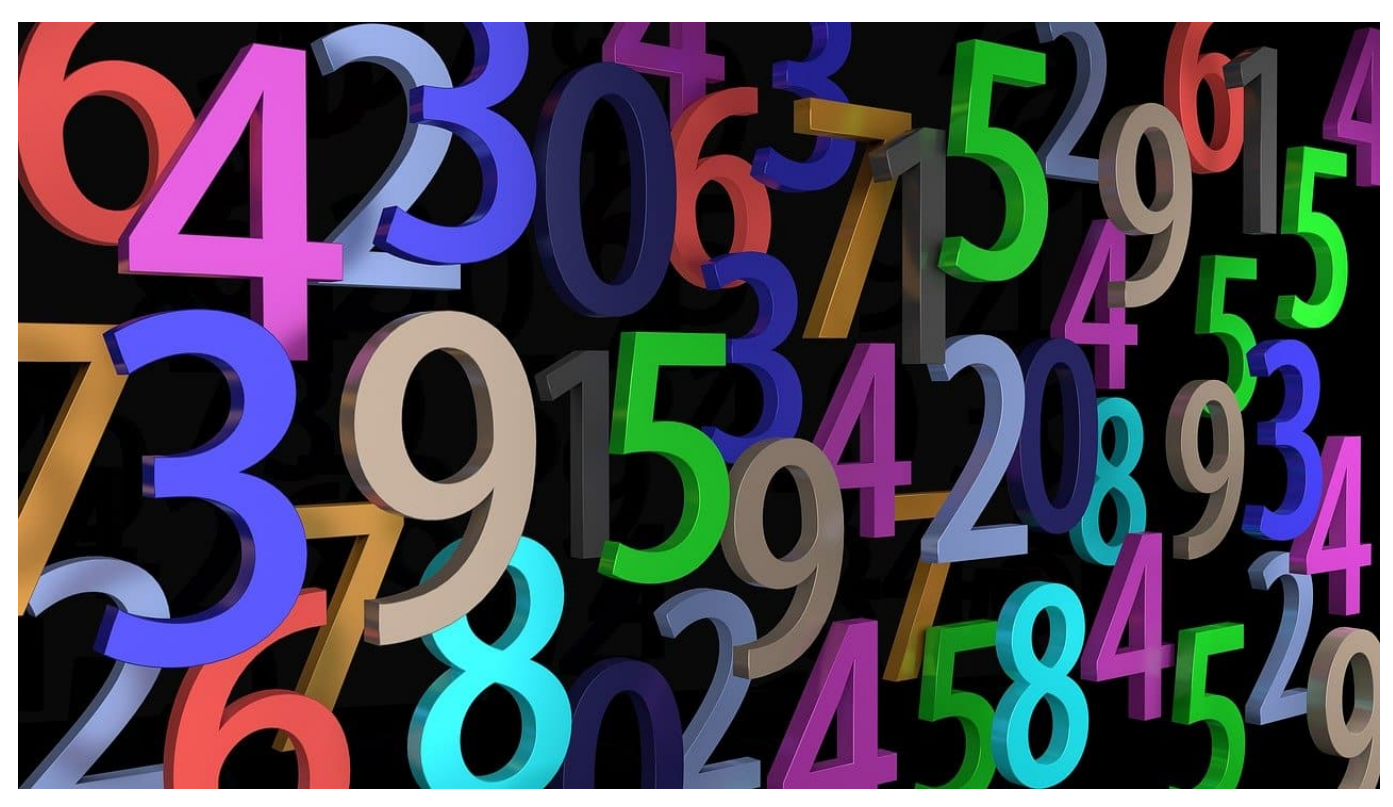

Je umfangreicher Ihr Dokument ist, desto mehr Notwendigkeit besteht, es zu strukturieren. Das machen Sie mit Word-Bordmitteln durch Überschriften. Idealerweise nummerieren Sie diese nicht selbst, sondern lassen das von Word selbst erledigen. Dazu müssen Sie auch in einem bestehenden Dokument nur wenige Schritte ausführen!

Auch wenn das manuelle Durchnummerieren von Überschriften der schnellere Weg scheint, der rächt sich bald: Wenn Sie einen zusätzlichen Abschnitt einfügen müssen, dann stimmen die Nummerierungen nicht mehr und Sie müssen alles manuell korrigieren. Word bietet hier die Überschriftenformate, die Sie unter **Formatvorlagen** auswählen können. Die darin enthaltenen Formatierungen für die Überschriften werden von der **Dokumentvorlage** festgelegt, die Sie beim Anlegen des neuen Dokumentes verwendet haben. Wenn die Überschriften darin nicht automatisch nummeriert sind, dann machen sie Folgendes:

Klicken Sie auf die gewünschte Überschrift (z.B. Überschrift 1), dann klicken Sie in der Registerkarte **Start** im Bereich **Absatz** auf das dritte Symbol in der oberen Reihe. Wählen Sie dann eines der **Überschriften-Formate** aus.

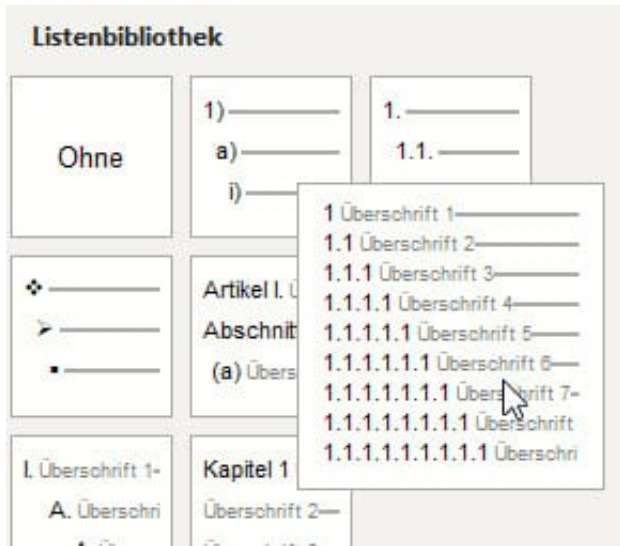

Dann klicken Sie in **Formatvorlagen** mit der rechten Maustaste auf das Überschriftenformat, was Sie gerade gewählt haben und auf **Ändern**.

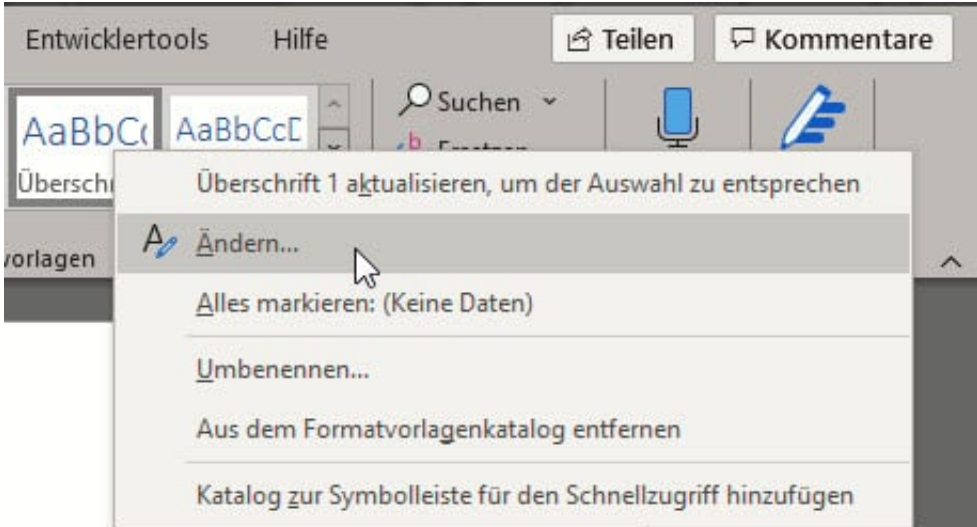

Aktivieren Sie am unteren Ende des Bildschirmes **Automatisch Aktualisieren**. Wenn Sie die Änderung nicht nur für das aktuelle Dokument, sondern für alle Dokumente, die auf dieser Vorlage basieren, vornehmen wollen, dann aktivieren Sie diese Option ebenfalls.

Diese Änderungen müssen Sie einmal für jede Überschriftenebene vornehmen, schon aktualisieren sich die Nummerierungen Ihrer Überschriften automatisch.

**schieb.de** News von Jörg Schieb. https://www.schieb.de

#### **Kontakte per E-Mail weiterleiten aus der globalen Adressliste**

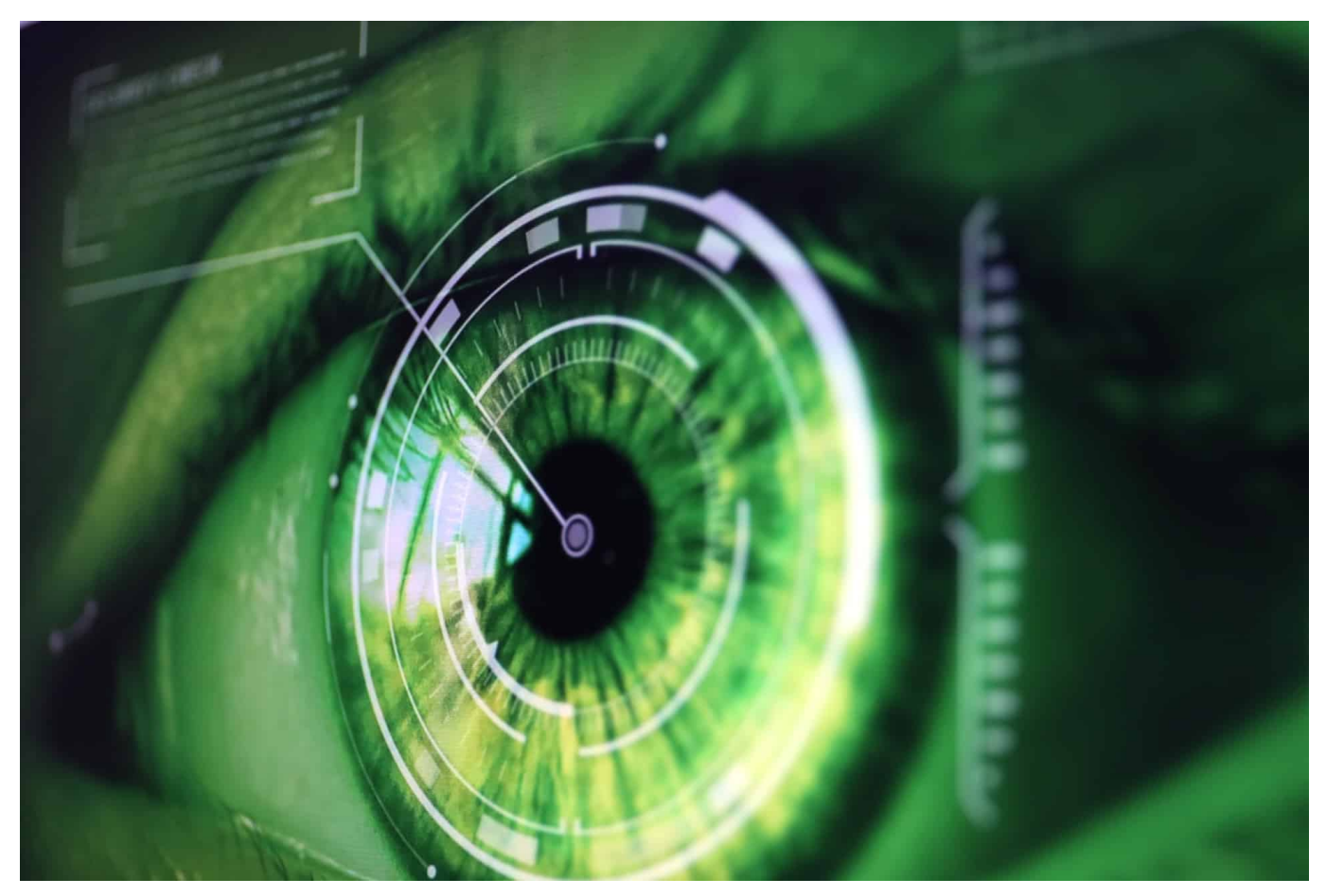

Die meisten Ihrer Kontakte verwalten Sie lokal in Ihrem Microsoft Outlook. Wenn Sie dann einen Kontakt an einen anderen Teilnehmer weiterleiten wollen, dann geht das recht schnell via E-Mail. Auch dann, wenn der Kontakt nicht lokal abgelegt ist, sondern im globalen Adressbuch auf dem Exchange liegt. Wir zeigen Ihnen, wie das geht.

Legen Sie eine neue E-Mail an, damit Sie den Kontakt dort hineinziehen können. Dann klicken Sie in Outlook auf die Kontakte-Schaltfläche, um in die Kontaktansicht zu wechseln. Suchen Sie den weiterzuleitenden Kontakt heraus und ziehen Sie ihn in das Fenster der neuen E-Mail.

Wenn Sie in einem Firmenumfeld arbeiten, dann ist die Wahrscheinlichkeit hoch, dass viele Kontakte nicht lokal in Ihrem Outlook. sondern auf dem Server gespeichert sind. In diesem Fall klicken Sie in der Kontaktansicht in Outlook in das Suchfeld oben rechts und geben Sie den Namen des Kontaktes ein und

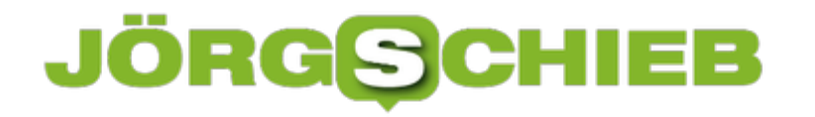

doppelklicken Sie auf das Suchergebnis.

Alternativ klicken Sie auf das Symbol neben dem Suchfeld und wählen Sie unter **Adressbuch** die **Offline Global Address List** aus. Dort finden Sie die in der globalen Adressliste gespeicherten Kontakte.

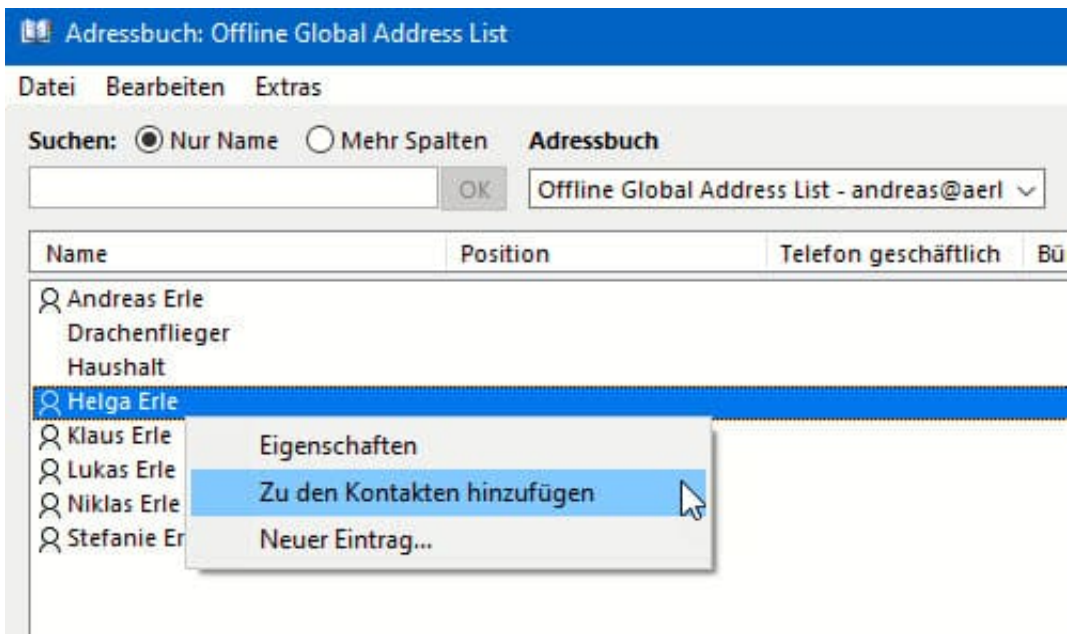

Klicken Sie nun mit der rechten Maustaste auf den gewünschten Kontakt und dann auf **Zu den Kontakten hinzufügen**. Outlook stellt den Kontakt nun als Kontaktkarte dar. Statt ihn zu speichern, klicken Sie auf Weiterleiten und wählen Sie dann das VCF-Format (was von so gut wie allen Programmen, die Kontakte verwalten, verstanden wird) aus.

**schieb.de** News von Jörg Schieb. https://www.schieb.de

#### **Tipps für eine erfolgreiche PowerPoint-Präsentation**

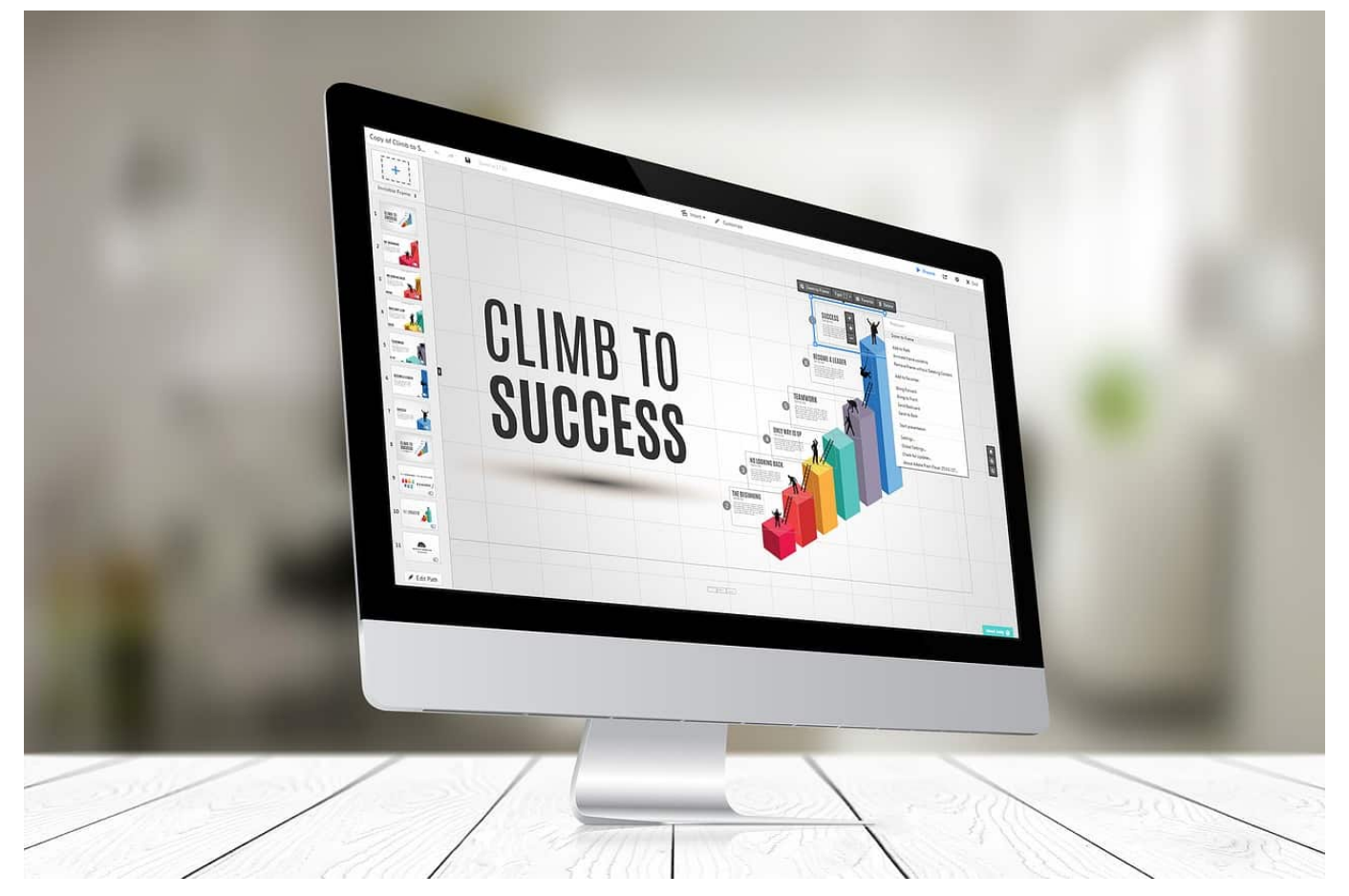

PowerPoint ist in vielen Bereichen im Einsatz. Ob Sie nun eine Ergebnispräsentation vor einer großen Zuhörerschaft halten müssen oder schnell und ohne großen Aufwand plakativ einige Sätze an die Wand werfen wollen: Es sind die Kleinigkeiten, die über Erfolg oder Misserfolg einer Präsentation entscheiden. Mit unseren Tipps fesseln Sie alle Zuhörer!

#### **Auffällig unauffällig**

Die Begeisterung über die vielen Möglichkeiten, die die Office-Programme bieten, sorgen oft für zu volle Präsentationen. Wählen Sie die Stilmittel genau aus und verwenden Sie nur wenige. Präsentationen, die vor Fett-, Kursiv und Farb-Druck nur so strotzen wirken überladen und unprofessionell. Markieren Sie nur die Stellen im Text, die der Betrachter direkt sehen muss.

**schieb.de** News von Jörg Schieb. https://www.schieb.de

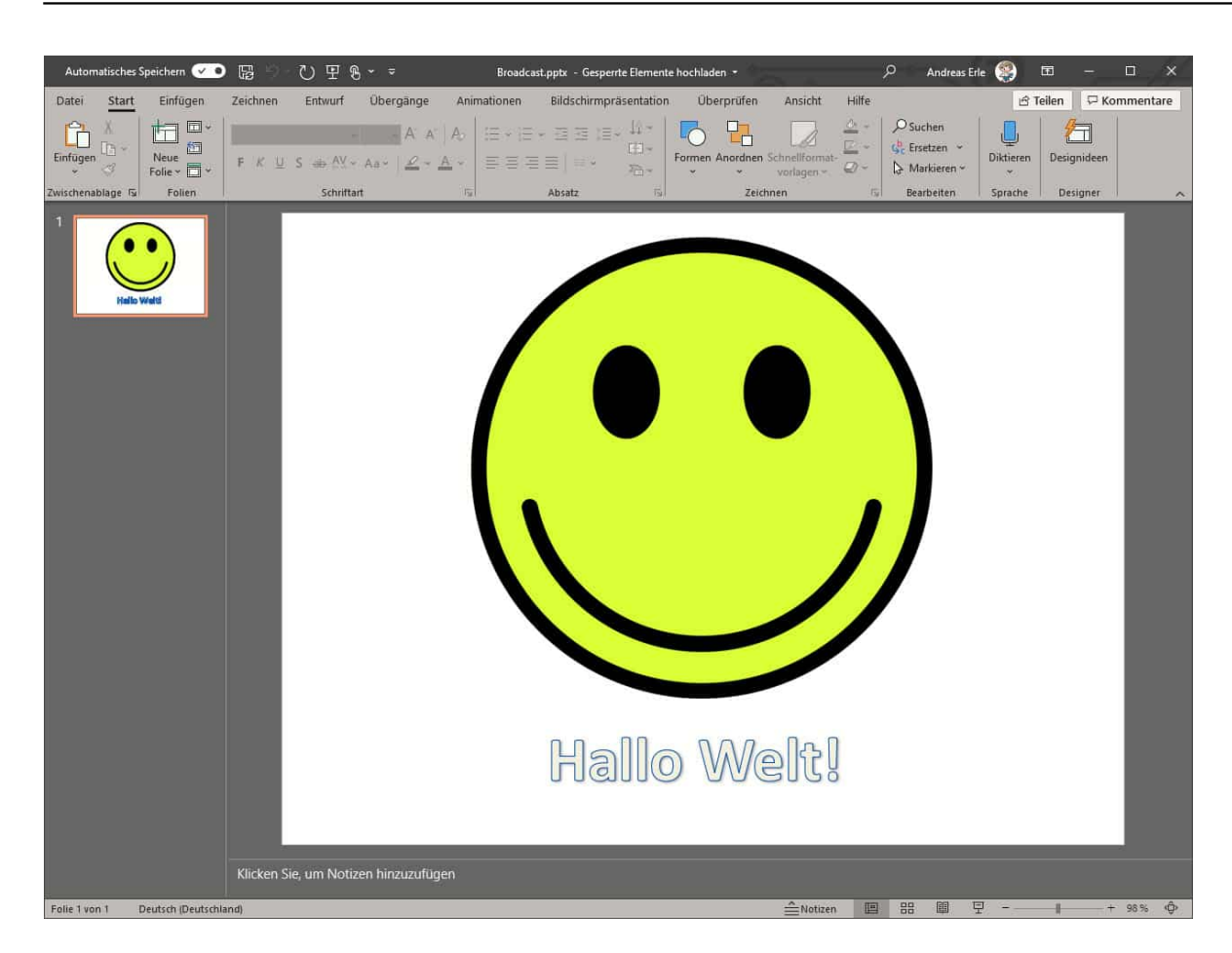

#### **Weniger ist mehr**

Viele Präsentationen versuchen, die Informationen so konzentriert wie möglich darzustellen. Da führt schnell zu vollkommen überladenen Folien: Minischriftarten und Seiten, die voll von Text sind sind ebenso verwirrend wie eine Vielzahl von Diagrammen und Abbildungen auf eine Folie. Überlegen Sie sich pro Folie deren Kernaussage und bauen Sie die Folie um deren Beantwortung. Im Zweifel machen Sie lieber eine Folie mehr oder lassen Sie eine nicht so wichtige Aussage unter den Tisch fallen.

#### **Keine Überforderung der Zuschauer**

Lassen Sie Ihre Präsentation nicht zur Folienschlacht werden. Aus Faustformel sollten Sie 2-3 Minuten pro Folie verwenden. Oft ist der Vortrag zeitlich begrenzt, das sollten Sie berücksichtigen. Wenn Sie 60 Minuten zur Verfügung gaben, sind 20-30 Folien ein gutes Mittel. Kalkulieren Sie eher weniger ein, wenn Sie frei reden.

**schieb.de** News von Jörg Schieb. https://www.schieb.de

#### **Digitaler Impfpass: So soll er funktionieren**

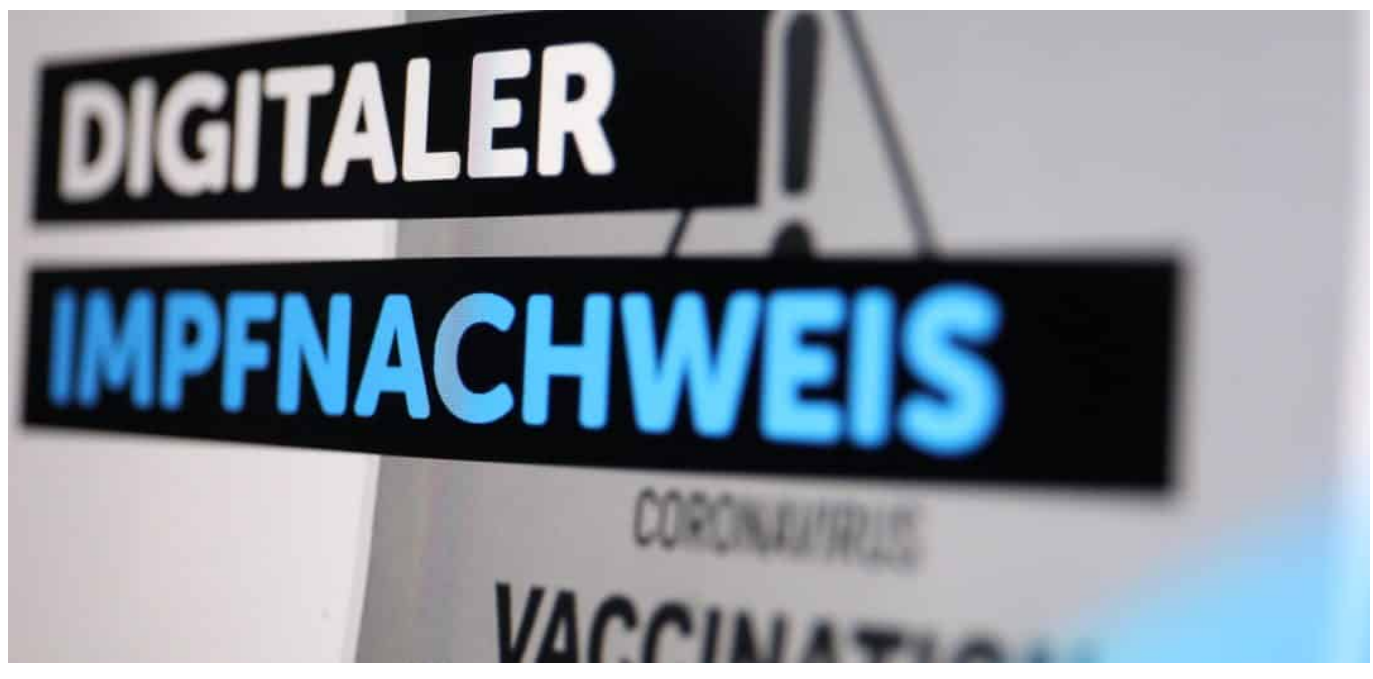

**Impfungen werden gewöhnlich in das gelbe Impfbuch aus Papier eingetragen. Das soll sich ändern: Schon recht bald könnte ein Digitaler Impfnachweis für Corona-Impfungen eingeführt werden. Damit können sich Menschen mit Impfung dann "ausweisen" - in ganz Europa.**

Wir alle haben in den letzten Wochen wohl mehr "Pieks"-Bilder im Fernsehen gesehen, als uns lieb ist: Wann immer von der Impfung die Rede ist, sehen wir Nadeln, die in den Oberarm vordringen. Ein durch und durch analoger Vorgang. Ebenso die Dokumentation des Impfvorgangs: Impfzentren und Ärzte tragen die Impfung in den gelben Impfpass ein.

Doch in den nächsten Wochen werden wir in Situationen kommen, in denen es einen Unterschied macht, ob wir geimpft sind - oder nicht. Möglicherweise beim Betreten eines Flugzeugs, eines Ressorts, eines Theaters, eines Stadions. Der Staat kann keine Einschränkungen für Personen aufrechterhalten, die weder für andere eine Gefahr darstellen noch sich selbst ins Risiko wagen. Wer geimpft ist oder gesundet, muss sich wieder frei bewegen können.

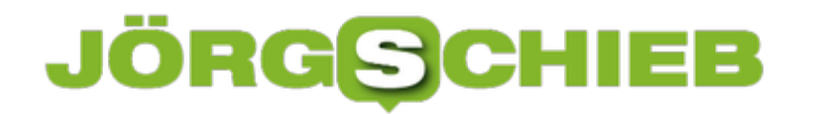

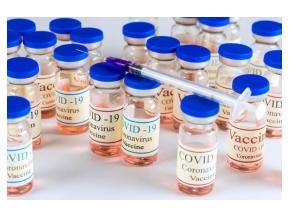

 Glass containers SARS-COV-2 coronavirus vaccine COVID-19 to fight the coronavirus pandemic.[/caption]

#### **QR-Codes - nicht nur fürs Smartphone**

Klar, was dann passiert: Es werden Impfausweise gefälscht - im großen Stil. Das kann niemand zulassen. Deshalb wird es einen digitalen Impfpass geben. Seit kurzem wissen wir: Der kommt vom Kölner Start-Up Ubirch - in Kooperation mit IBM. Ein QR-Code statt einer handschriftlichen Notiz in einer gelben Mini-Kladde.

Und das wird so funktionieren: Nach einer Impfung erstellt der Arzt oder das Impfzentrum einen QR-Code, der alle relevanten Daten enthält: Name, Vorname, Geburtsdatum, Impfdatum, verwendeter Impfstoff, 1. oder 2. Impfung - und ggf. nur die Nummer von Pass oder Personalausweis. Mausklick - der QR-Code ist fertig. Digital signiert von der ausstellenden Stelle, also Arztpraxis oder Impfzentrum.

Diesen QR-Code kann man nun ausdrucken, auf eine Plastikkarte prägen oder im Smartphone mit sich herumtragen - etwa in der Apple oder Google Wallet. Das ist schon mal sehr bequem (und schließt auch niemanden ohne Smartphone aus). Wer den Impfstatus prüfen will, scannt den QR Code und liest mit geeigneter Software die Daten aus. Dann noch ein Vergleich von den Daten im QR-Code und im Pass - fertig.

[caption id="attachment\_773839" align="alignnone" width="1024"]

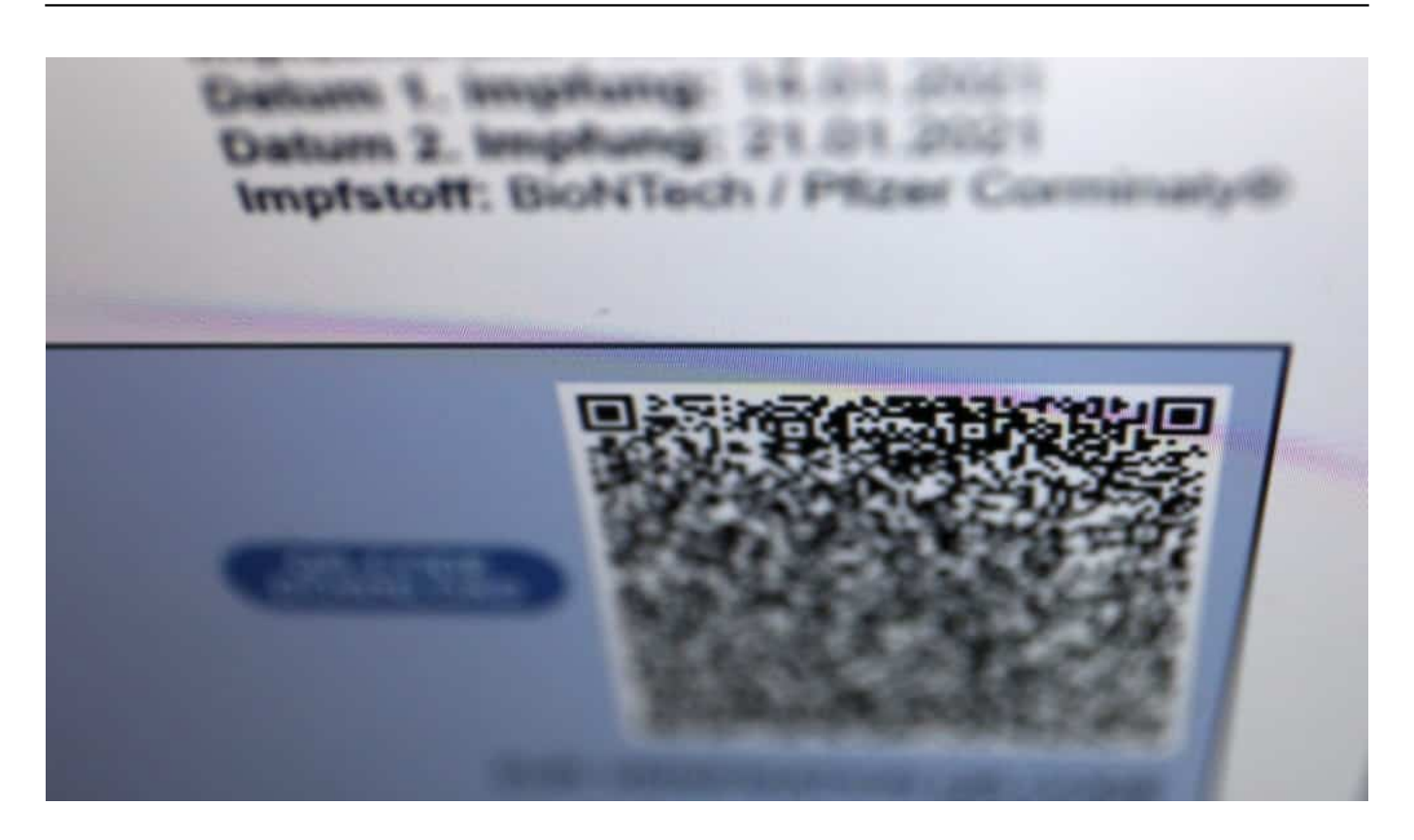

#### **Echtheitszertifikate in der Blockchain**

Nun könnten einige auf die Idee kommen, auch den QR-Code fälschen zu wollen. Genau das ist aber nur schwer möglich. Denn bei der Erzeugung des QR-Codes wird der auch digital verschlüsselt und signiert - und landet als digitaler Fingerabdruck gleich in fünf Blockchains der GovDigital.

Wer etwas fälschen müsste, muss das an der "Quelle" tun - das ist durch dieses System nicht ausgeschlossen.

Blockchains sind eine sehr spezielle Art der Datenspeicherung: Nicht zentral auf einem Server, sondern dezentral - verteilt auf viele Server. Die überwachen sich alle gegenseitig. Es ist völlig unmöglich, einen Datensatz zu ändern, zu manipulieren, einzufügen oder zu löschen. Gleichzeitig liegt nur der Fingerabdruck des QR-Codes in der Blockchain. Damit lässt sich überprüfen, ob ein QR Code echt ist und unverfälscht - es ist aber nicht möglich, anhand des Fingerabdrucks die Daten zu erreichen.

#### **In ganz Europa einsetzbar**

Diskret. Fälschungssicher. Einfach. Barrierefrei. Das System ist gut ausgedacht und EU-kompatibel. Wir werden uns mit dem digitalen Impfpass also auch in

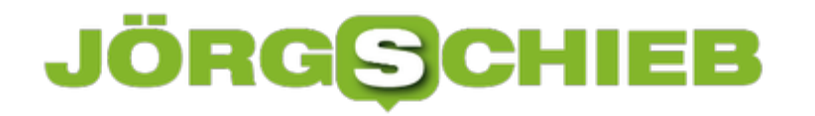

Madrid, Paris oder Warschau "ausweisen" können.

Details verrät das Bundesgesundheitsministerium erst nächsten Mittwoch. Etwa auch, ob auch andere Impfungen künftig auf diese Weise verwaltet werden angesichts der kommenden "Digitalen Patientenakte" durchaus denkbar und sinnvoll.

Die Blockchain ist ein sicheres Verfahren, Daten zu sichern

**schieb.de** News von Jörg Schieb. https://www.schieb.de

#### **Visum digital beantragen: Bereits in 41 Ländern möglich**

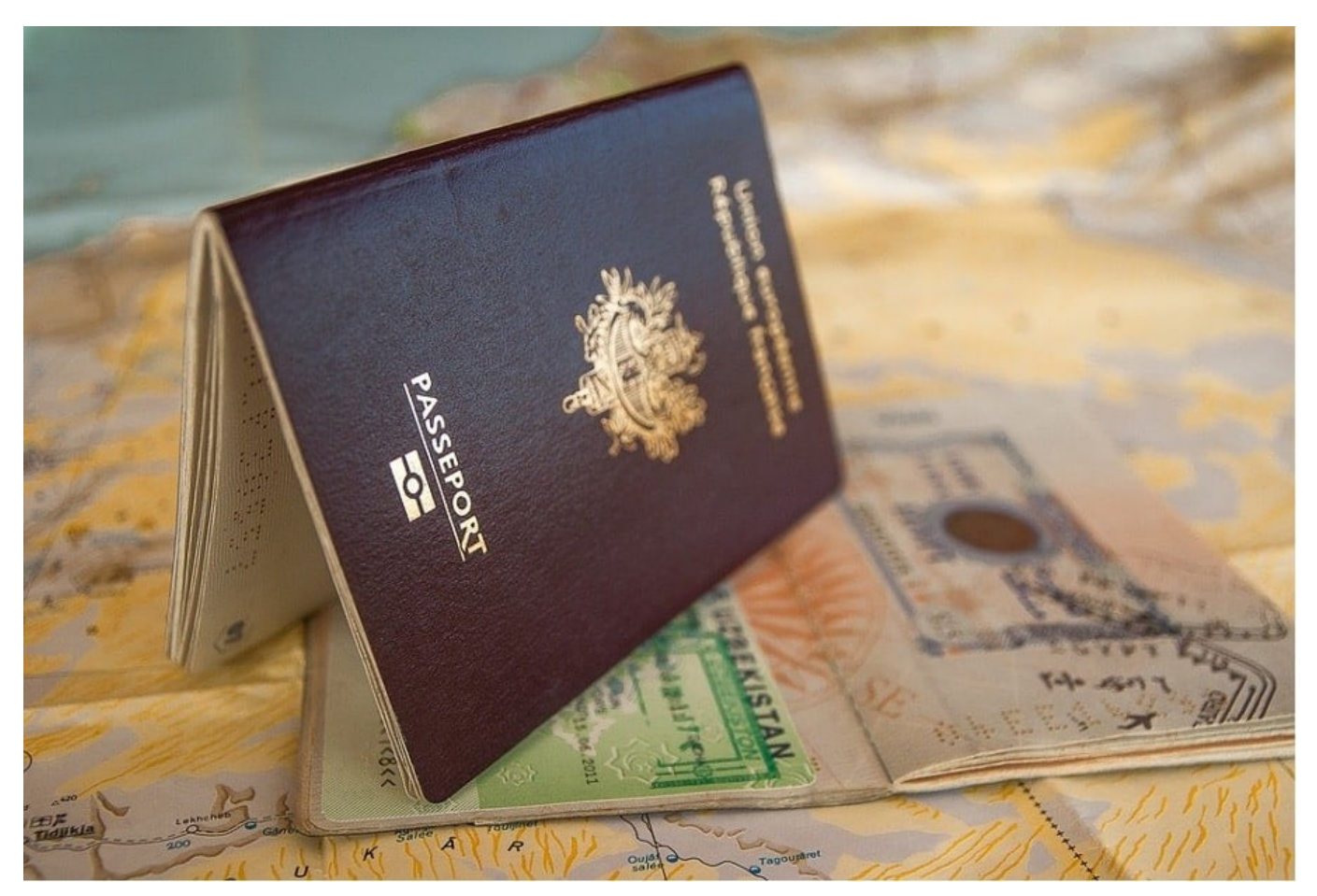

Die Beantragung eines Visums muss nicht schwierig sein. Immer mehr Länder akzeptieren E-Visa, die Sie schnell und einfach online beantragen können.

Auch Reisedokumnte werden zunehmend digital. Wir bekommen einen digitalen Impfpass in Europa - und auch Visa lassen sich heute in vielen Ländern bereits digital beantragen und ausstellen. Was den Ablauf und das Handling deutlich vereinfachen helfen.

#### **Digitale Visumbeantragung bereits in 41 Ländern möglich**

Während man früher noch persönlich zum Konsulat oder zur Botschaft gehen musste, um ein Visum zu beantragen und es in den Pass einkleben zu lassen, werden seit 2019 elektronische Anträge in nicht weniger als 41 Ländern akzeptiert, und es kommen immer mehr Länder hinzu. Das erspart allen

Reisenden eine Menge Ärger, denn eine Beantragung ist jetzt einfach und schnell online zu erledigen. Diese moderne Art der Beantragung eines Visums hat eine Menge Vorteile.

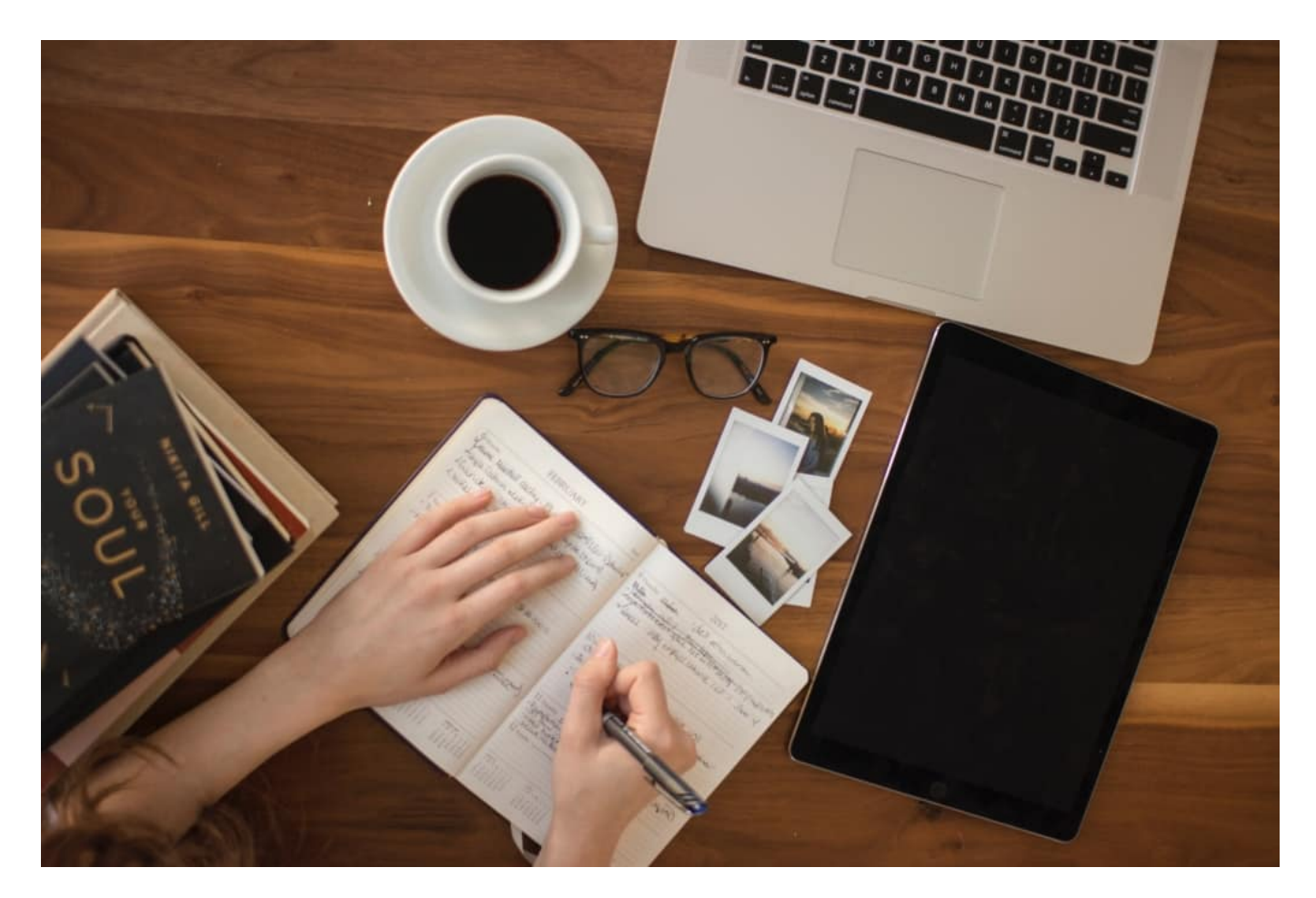

#### **Erteilung eines elektronischen Visums**

Der erste Schritt im Visumantragsverfahren ist das Ausfüllen des Antragsformulars für das jeweilige Reiseziel. Wenn Sie alle Informationen zur Hand haben, dauert es in den meisten Fällen nicht länger als zehn Minuten, um Ihren Daten einzutragen. Mit dem Formular gibt's die Möglichkeit auch ein Visum für bis zu neun weitere Mitreisende gleichzeitig zu beantragen.

Im ersten Teil des Formulars füllen Sie Ihre Kontaktdaten, Reisedaten und Reisepassdaten aus und beantworten Sie Fragen zu Ihrem Hintergrund. Wenn Sie eine dieser Hintergrundfragen nicht mit "Nein" beantworten können, ist es nicht möglich, ein e-Visum zu beantragen. Dies bedeutet jedoch nicht, dass Sie Ihre Reisepläne absagen sollten. In den meisten Fällen können Sie ein traditionelles Visum beantragen. Bevor Sie Ihren Antrag durchführen können, wird Ihnen eine Kontrollseite angezeigt.

**schieb.de** News von Jörg Schieb. https://www.schieb.de

Prüfen Sie die eingegebenen Daten sorgfältig. In manchen Fällen muss dem Visumantrag ein Passfoto, ein Scan des Reisepasses oder eine Visitenkarte beigefügt werden. Achten Sie darauf, dass Ihr Foto scharf, aktuell und in Farbe angereicht wird und, im Falle eines Passfotos, dass Sie darauf nicht lächeln. Wenn alle Felder ausgefüllt sind, kann die Zahlung ohne Transaktionskosten mit fast allen gängigen Online-Zahlungsmethoden, wie Sofortüberweisung, GiroPay, eps-Überweisung, PayPal oder Kreditkarte, von Visa, Mastercard oder American Express, beglichen werden.

Bei einigen Zielen ist es ratsam, mehr Zeit für das Verfahren einzuplanen. Einwanderungsbehörden von Ländern, die eine strengere Visapolitik anwenden, können Sie um zusätzliche Informationen über Ihren Arbeitgeber, ein Ankunftsund Abreisedatum, Ihren Wohnort und eine Einverständniserklärung bitten. Auch die Einwanderungsbehörden von Ländern wie Indien und Vietnam fragen explizit nach dem Ankunfts- und Abreiseort, da nicht alle zugelassen werden. Prüfen Sie daher vor der Antragstellung immer, ob Sie mit einem elektronischen Visum Indien an Ihrem Ankunftsort einreisen dürfen.

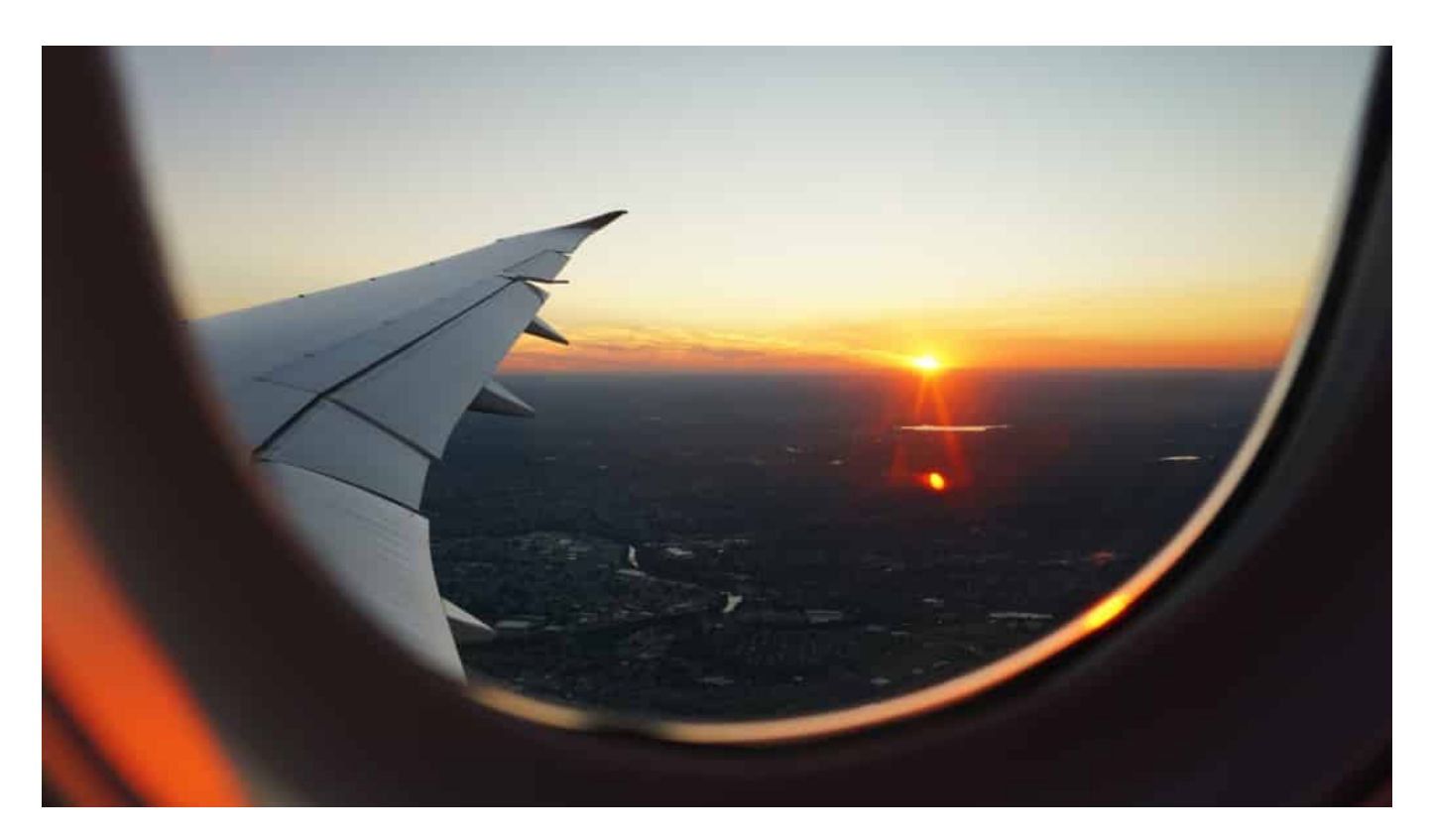

#### **Erteilung des elektronischen Visums**

Nachdem Sie das Antragsformular ausgefüllt haben und die Einwanderungsbehörde die Genehmigung aufgrund der eingereichten Dokumente

und Daten erteilt hat, erhalten Sie diese immer per E-Mail. Das e-Visum können Sie dann als Ausdruck mit auf Ihre Reise nehmen.

Die Tatsache, dass Ihnen das Visum erteilt wurde, bedeutet jedoch nicht zwangsläufig, dass Sie in das Land zugelassen werden. Wenn Ihre Angaben nicht mit denen übereinstimmen, die der Einwanderungsbehörde bekannt sind, oder wenn Sie die Angaben nicht wahrheitsgemäß ausgefüllt haben, besteht die Möglichkeit, dass Ihr Visum für ungültig erklärt wird, auch wenn Sie schon ein Visum erhalten haben.

#### **Verschiedene Visumtypen**

Das e-Visum hat verschiedene Namen und Typen. Das e-Visum für Indien gibt es zum Beispiel als eTourist Visum, eBusiness Visum und eMedical Visum. Bitte beachten Sie, dass für eine elektronische Beantragung Bedingungen bezüglich des Reisezwecks und Ihres Reisepasses gelten. Auch das e-Visum selbst hat Einschränkungen, wie z.B. die Gültigkeit und die maximale Aufenthaltsdauer. Es hängt auch von Ihrem Reiseziel ab, ob ein E-Visum ausreicht oder ob Sie einen physischen Stempel in Ihrem Reisepass benötigen. Prüfen Sie daher vor der Abreise, ob ein elektronisches Visum in Ihrer Situation eine Option ist.

Wenn Sie schnell ein Visum benötigen, ist es möglich, gegen einen Zuschlag von 17,50 Euro einen Eilantrag zu stellen. Der Antrag wird dann mit Priorität bearbeitet. Eilanträge für das Visum für Indien werden zum Beispiel im Durchschnitt nach drei Tagen genehmigt.

#### **Super Follows: Twitter führt eine besondere Art von Pay Wall ein**

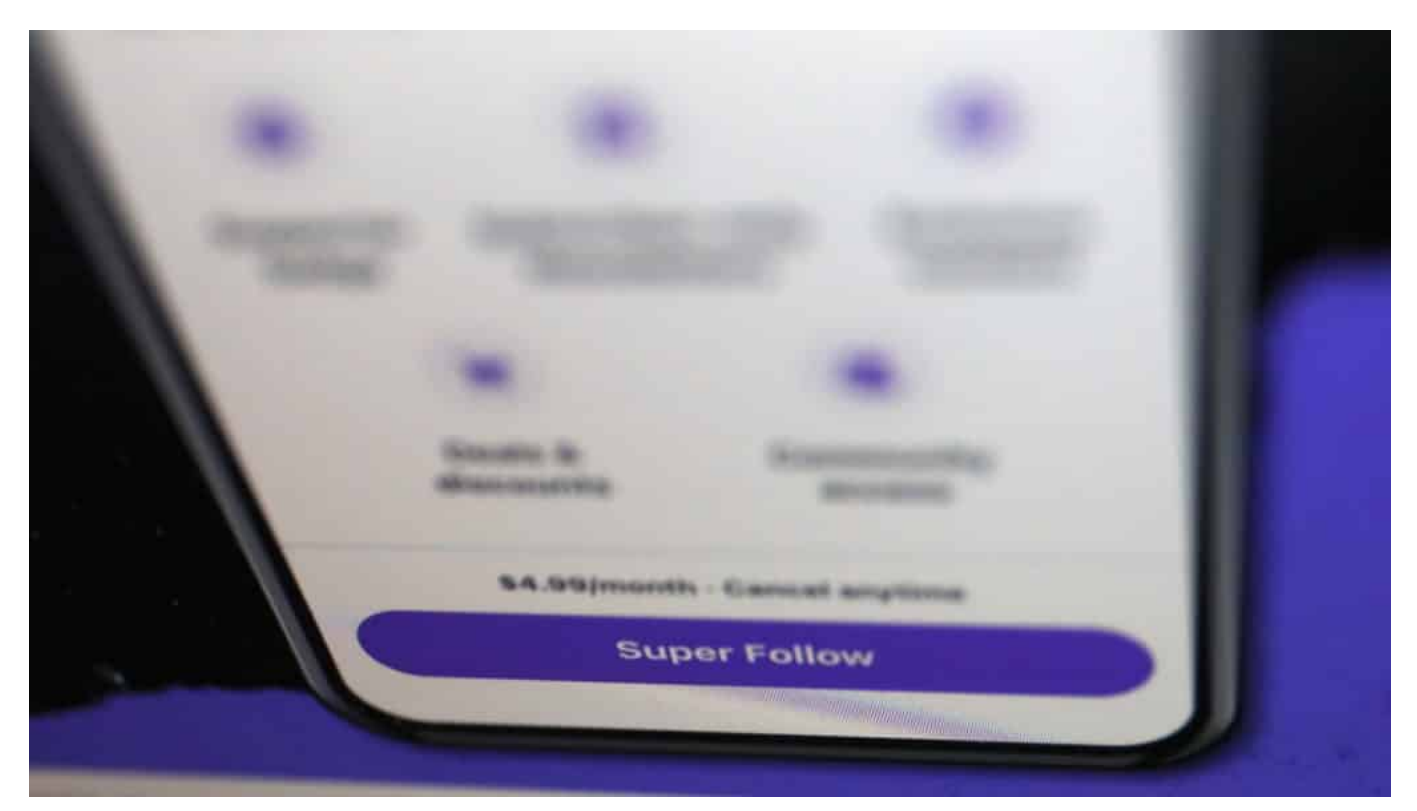

**Twitter ist auf der Suche nach neuen Funktionen, die den Usern gefallen und nach neuen Erlösquellen. Eine Idee: Die Möglichkeit, kostenpflichtige Angebote auf Twitter unterzubringen. Viele User finden die Idee nicht gut.**

Während Facebook, Instagram und last not least auch TikTok ständig wachsen und unentwegt neue Sachen ausprobieren, ist Twitter eher behäbig unterwegs. Wie ein VW Käfer: Am Design ändert sich nicht, am Innenleben auch nicht - aber wer damit unterwegs, kommt zuverlässig ans Ziel. Twitter läuft und läuft und läuft ...

Neue Features wie die **Twitter Fleets** sind nur ein paar Tage interessant - und danach auch schon wieder vergessen. Doch jetzt hat Twitters Chefetage einige neue Funktionen angekündigt, um die Umsatzzahlen explodieren zu lassen ... Oder, um es im Silicon-Valley-Sprech zu sagen: Neue Funktionen, die der Twitter-Community eine völlig neue User Experience bescheren.

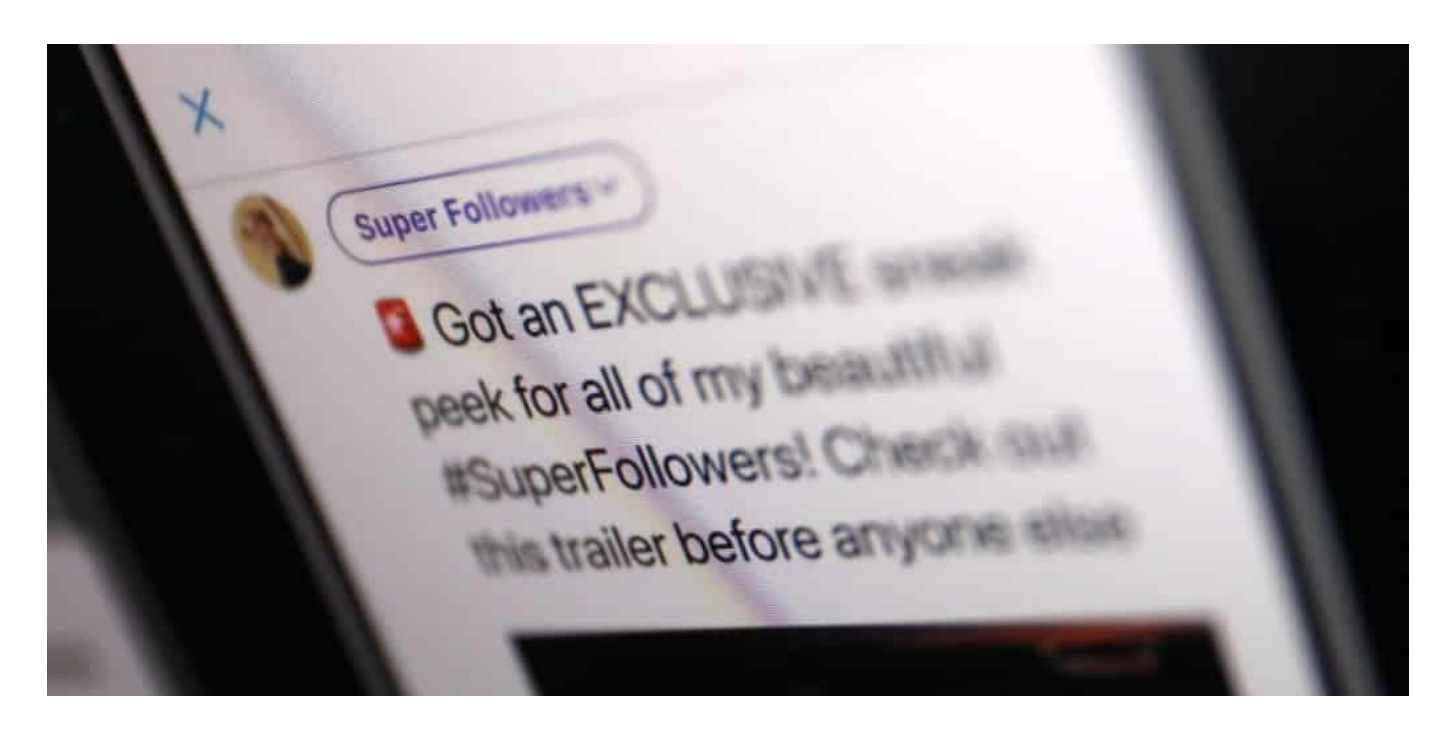

#### **Super Follows: Content, der nur bei Bezahlung zu sehen ist**

Schon bald soll es auf Twitter "Super-Follows" geben. So nennt sich eine neue Methode, exklusiven Inhalt auf Twitter zu monetarisieren - sprich: zu Geld zu machen. Kreative (oder Verlage) sollen über Twitter Geld einwerben können. Wer ein Angebot unterstützen möchte, bucht die "Super Follows" des Kanals - und bezahlt dafür. Als Beispiel wird 4,99 EUR im Monat angegeben.

Wer sich zum spendierfreudigen Follower erklärt, bekommt dann Dinge zu sehen, die der nicht zahlenden Allgemeinheit verborgen bleiben. Exklusive Tipps vielleicht, Newsletter für die Fangemeinde, hochwertiger Content. Und das gute Gefühl, jene kreativen Köpfe oder Anbieter zu unterstützen, denen man als User gerne folgt.

#### **Twitter will attraktiver für Kreative sein**

Twitter möchte nicht länger im Schatten stehen. Während sich erfolgreiche Youtuber über sprudelnde Werbeeinnahmen freuen und sich Influencer auf Instagram über Marketing-Gagen finanzieren, gibt es auf Twitter keine Anreize. Keine Beteiligung an den Werbeeinnahmen. Kein Umfeld, in dem sich Kreative die am Ende auch Geld verdienen wollen oder müssen - sehr wohl fühlen.

Wenn die "Super Follows" kommen, ändert sich das womöglich. Eine einfache Methode, einige Lieblings-Tweets mit geringen Beträgen zu unterstützen -

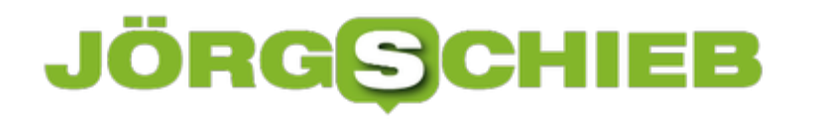

abgewickelt über Twitter. Wie hoch der Anteil sein soll/wird, den Twitter einbehält, ist bislang nicht bekannt. Gewöhnlich ist es ein Drittel - also alles andere als unerheblich.

Twitter Fleets: Nach 24h sind die Nachrichten verschwunden - nach einer Woche war die Idee vergessen

#### **Weniger Werbung - das ist immer gut**

Doch das System hat eine Menge Vorteile: Die User werden nicht mit noch mehr Werbung zugemüllt - wie bei Youtube oder Facebook -, sondern können ganz konkret entscheiden, dass sie jemanden unterstützen wollen (und das, ohne Mitglied bei einem anderen System wie Patreon oder Steady werden zu müssen).

Ich denke: Das ist sympathisch - und kann funktionieren. Wenngleich ich befürchte, dass die meisten weiterhin annehmen, dass alles kostenlos zu sein hat im Netz. Aber möglicherweise ändert sich diese Sichtweise - wenn dafür der Content stimmt und die Werbung nicht überhandnimmt.

**schieb.de** News von Jörg Schieb. https://www.schieb.de

#### **Wenn die dynamische Sperre unter Windows nicht funktioniert**

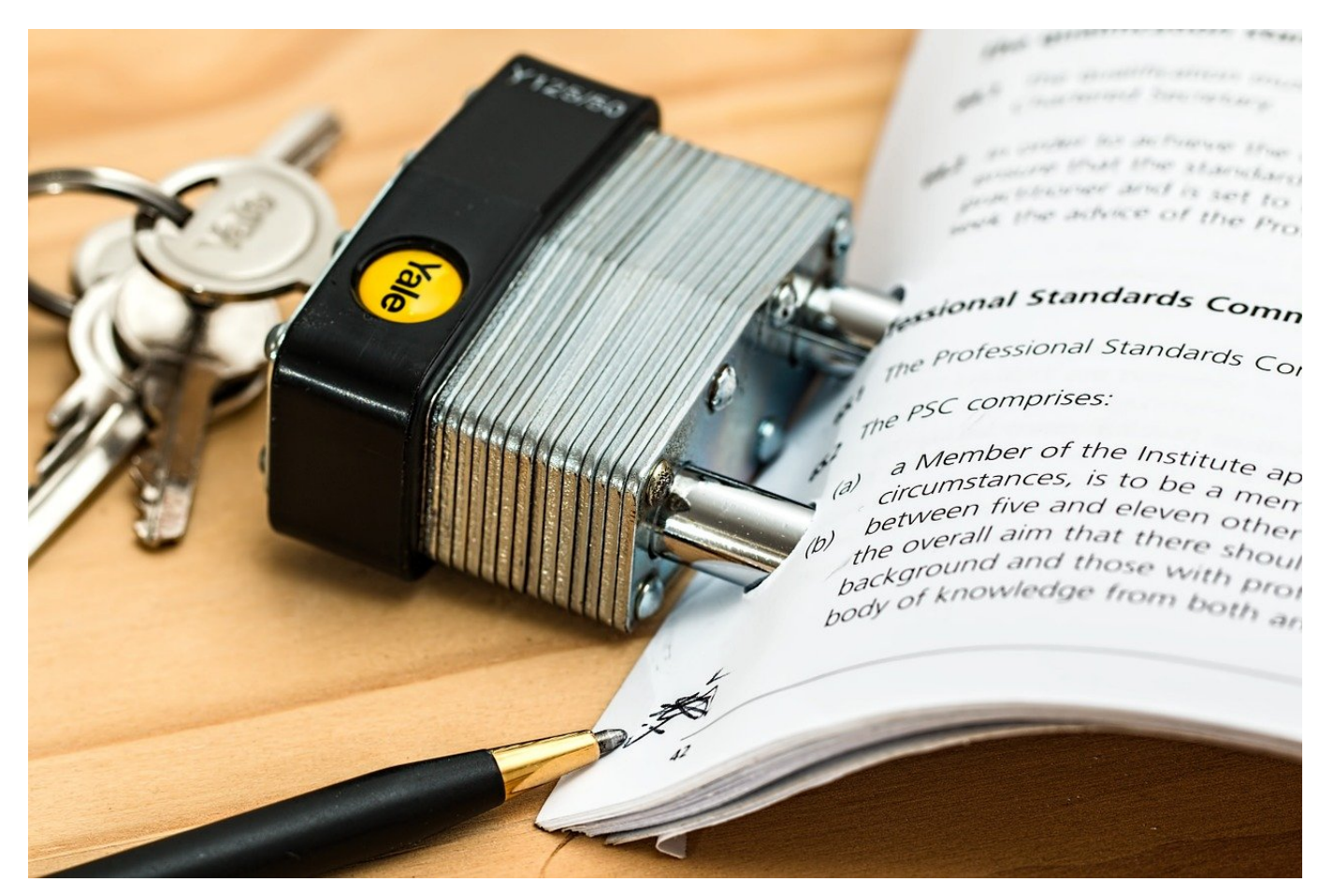

Je mehr Aufwand Sie haben, um Ihrem PC sicher zu sperren, desto weniger nutzen sie die Möglichkeiten. Diese Bequemlichkeit stellt ein Risiko dar, denn ein offener PC ist potenziell für Unbefugte zugänglich. Da ist die dynamische Sperre, die ihr Smartphone als Schlüssel verwendet, eine gute Alternative. Was aber, wenn diese nicht funktioniert?

Die dynamische Sperre setzt darauf, dass nur Sie im Besitz Ihres Smartphones sind. Wenn Windows Ihr Smartphone in der Nähe erreichen kann, dann sind Sie an Ihrem PC und dieser muss nicht gesperrt werden. Manchmal zeigt Ihnen Windows aber eine Fehlermeldung an:

#### Kontoschutz

#### Die dynamische Sperre funktioniert nicht

Ihr gekoppeltes Gerät wurde nicht gefunden. Möglicherweise ist es ausgeschaltet, befindet sich außerhalb der Reichweite, oder Bluetooth ist deaktiviert.

09:12

Weitere Infos

Um die Ursache zu finden, klicken Sie auf **Weitere Infos**. Während Windows zu den Einstellungen wechseln, kontrollieren Sie schon einmal Ihr Smartphone: Ist dieses eingeschaltet? Ist Bluetooth aktiv? Wenn Sie all diese Fragen mit "Ja" beantworten können, dann klicken Sie im von Windows automatisch angezeigten Dialog auf **Gerät suchen**.

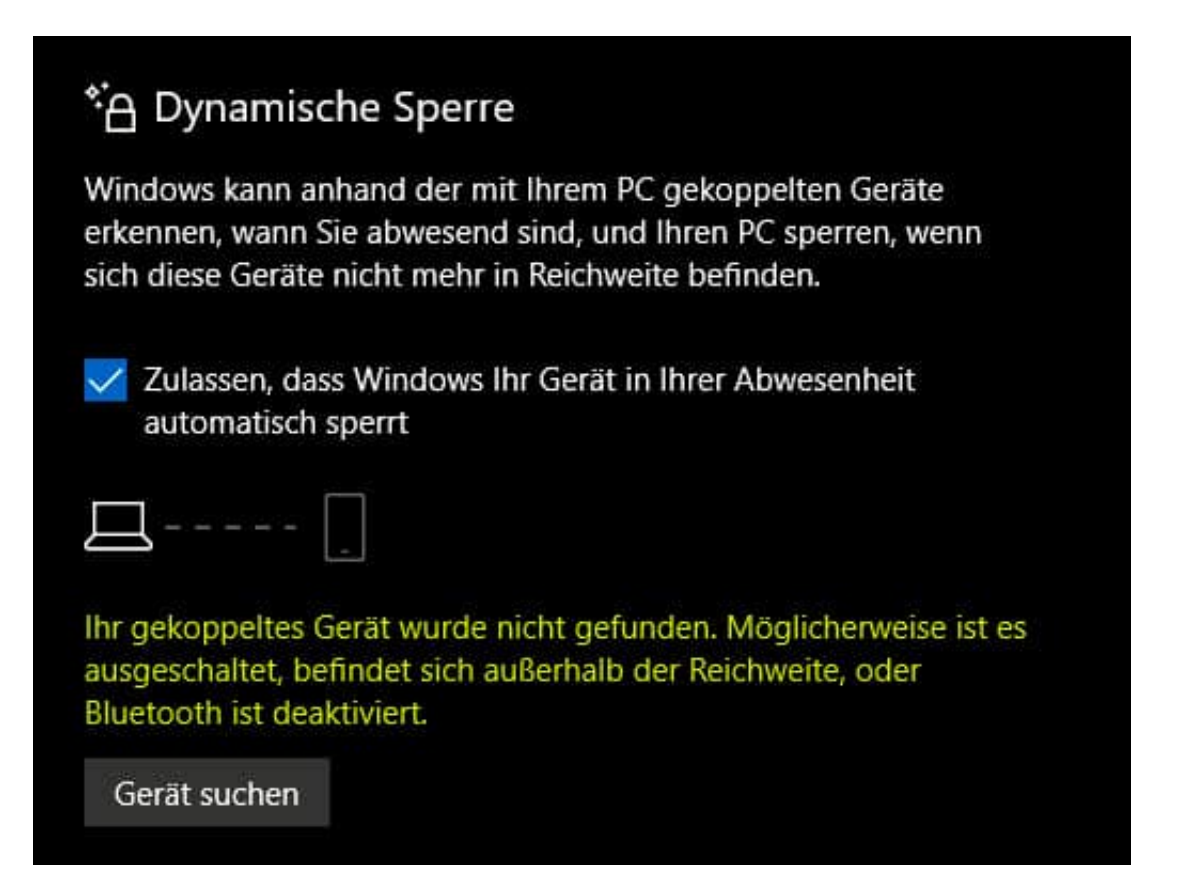

Windows durchsucht nun noch einmal die Umgegend nach Ihrem Smartphone. Oft wird dieses dann gefunden und kann wieder als Zugangsmittel zu Ihrem PC verwendet werden. Ist das nicht der Fall, dann starten Sie einmal den Rechner

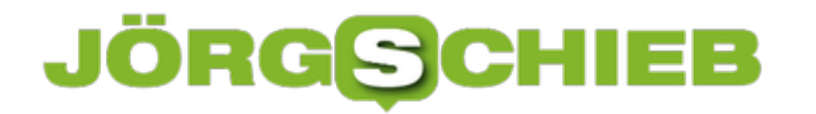

neu. Wenn auch das nicht hilft, dann löschen Sie das Smartphone aus den Bluetooth-Geräten und fügen Sie es neu hinzu.

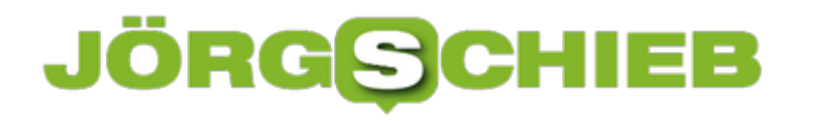

#### **Die Welt der Informatik – und warum sie immer wichtiger wird**

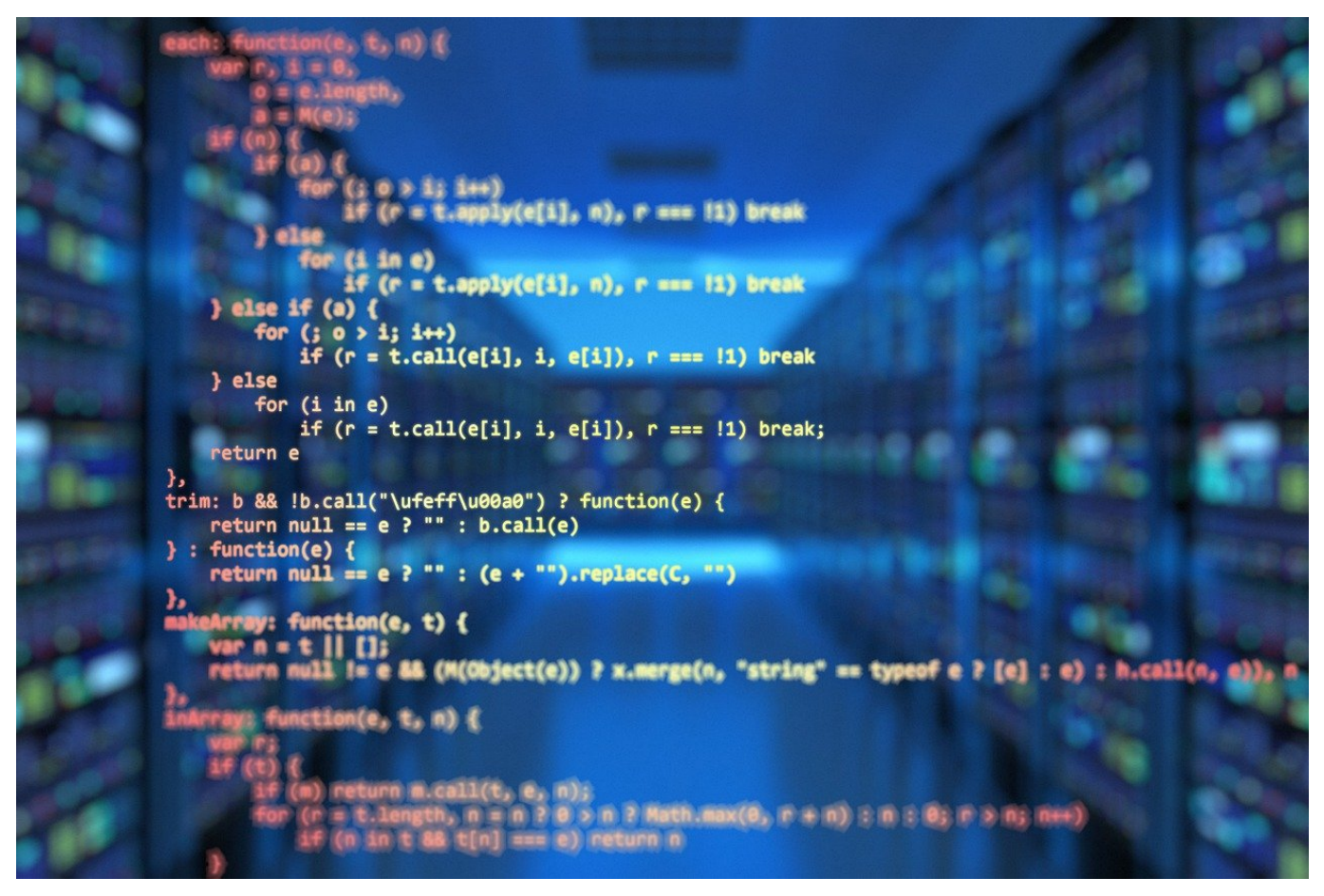

Digitalisierung: Was ist das eigentlich? Warum ist das ein so wichtiges Thema? Wie wird sich unsere Welt verändern und in welchem Umfang ist das bereits geschehen? Wer sich mit dem Blick der Informatik die vielen Prozesse in unserer Gesellschaft anschaut, sieht überall Potential für Verbesserung, Zusammenführung, Automatisierung, Erweiterung und neue Funktionen. Wieso die Informatik für unsere Welt immer wichtiger wird und wie sich die entsprechenden Umbrüche nutzen lassen.

#### **Die Informatik ist vielfältig, weil sie überall Anwendung finden kann**

Die meisten denken bei Informatik sofort an das Internet. Dieses ist aber nur ein Teil der Welt der Informatik. Ganz ähnlich der Industrialisierung bzw. der industriellen Revolution, bei welcher die physische Arbeitskraft von Maschinen

abgelöst wurde, folgt mit der Digitalisierung die aktuelle vierte Revolution (Stichwort Industrie 4.0) analog dazu mit der Ablösung der geistigen Arbeitskraft: Brandaktuell sind hier Entwicklungen im Bereich künstlicher Intelligenz, dank denen sich z.B. selbstfahrende Autos sicher durch den Verkehr bewegen oder Kliniken die Krebsvorsorge verbessern.

Es ist schlicht egal, welche Branche oder welchen Lebensbereich Sie sich ansehen: Überall kann durch die Anwendung informationstechnischer Methoden und Werkzeuge etwas verbessert werden. Hier nur ein sehr kleiner Ausschnitt einer großen Menge beispielhafter und historischer Entwicklungen, die ohne Informatik nicht möglich gewesen wären:

- Internet
- Automatisierte Produktion
- E-Mails und Messenger
- Smartphone
- Smart Home und Wearables wie Fitness-Tracker
- Blockchain-Technologie und Digitale Währungen (Bitcoin, Ethereum, …)
- Autonome Fahrzeuge, Drohnen und Roboter
- Raumfahrt (z.B. die Mondlandung)
- Indizierung des Problems des Klimawandels
- Erneuerbare Energien
- 3D-Druck
- VR-Technologie
- Automatischer Fingerabruck-Abgleich, DNA-Analyse
- $\bullet$  ...

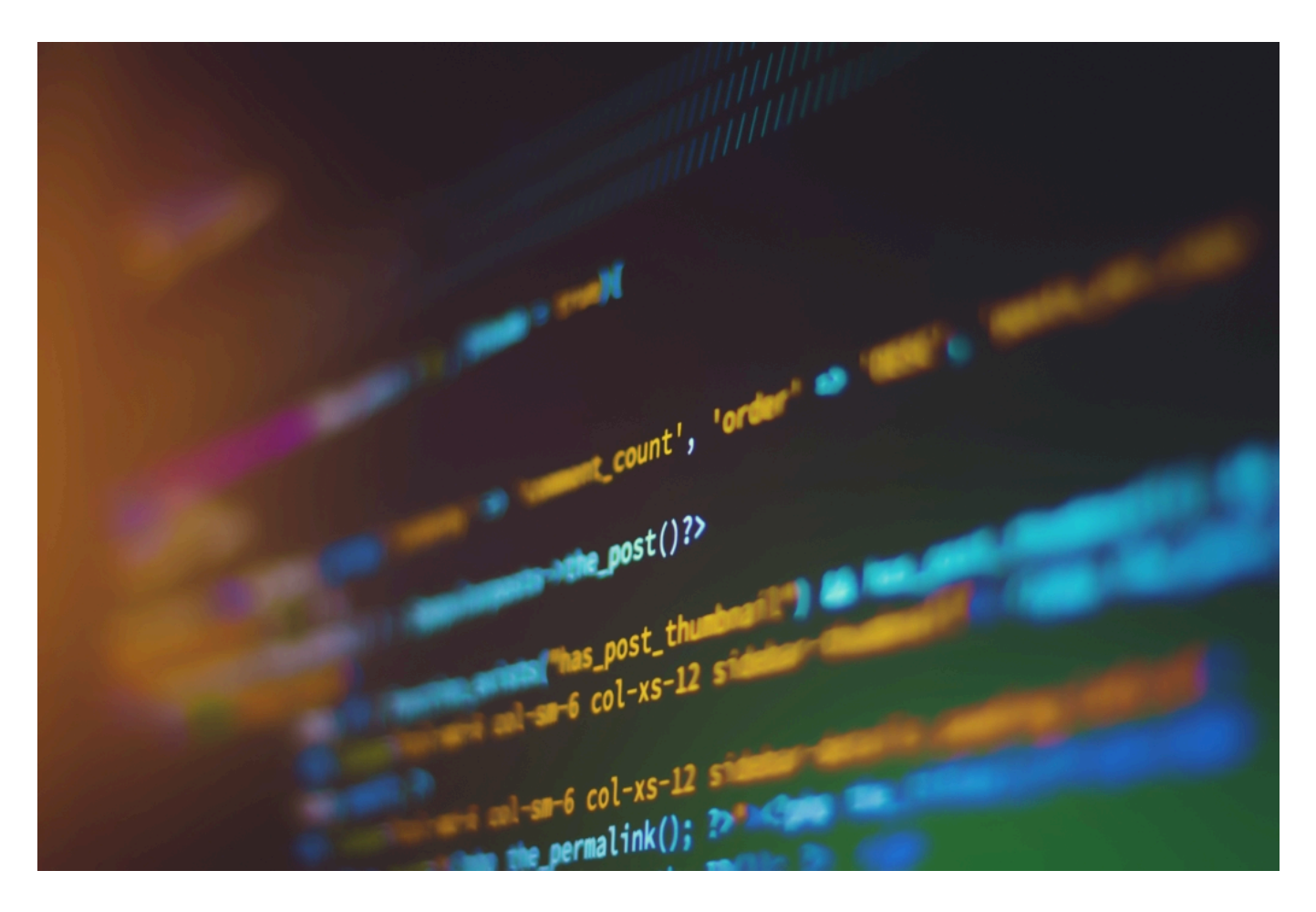

#### **Wie Sie vom Informatik-Boom profitieren können**

Es wird offensichtlich, dass sich durch die vielen neuen Situationen auch sehr viele Chancen eröffnen. Wer heute als Informatiker auf der Suche nach einem Job ist, der muss sich über Beschäftigung keinerlei sorgen machen – auch nicht in Zeiten von Corona. Software-Ingenieure sind gefragt wie nie, ebenso Webentwickler und all die anderen Fachkräfte der IT. Der Einstieg in die IT muss dabei nicht über ein Studium oder eine Ausbildung erfolgen.

Oft reichen auch Informatik Kurse aus, sich mit entsprechend relevanten Fähigkeiten weiterzubilden und dadurch bessere Chancen auf dem Arbeitsmarkt zu erhalten. Das hat auch schon die Politik erkannt: IT-Weiterbildungen lassen sich über den Bildungsgutschein oft sogar bis zu 100% von der Arbeitsagentur finanzieren.

#### **Wie es vorher war – ein Blick in die Vergangenheit**

Am besteh lassen sich die Auswirkungen der IT auf die heutige Zeit am Beispiel

**schieb.de** News von Jörg Schieb. https://www.schieb.de

des Internets erkennen: Wir drehen die Zeit zurück und führen Sie ins Jahr 1989, ein Jahr vor der Erstellung der ersten Internetseite. Tim Berners-Lee reicht ein 20-seitiges Paper ein und erklärt darin seine Projektidee von einer Informationszusammenführung aller Inhalte der Computer des CERN, sodass sie für alle zentral verfügbar sind, abrufbar über ein geteiltes Netzwerk.

1990 war es dann soweit, die erste Internetseite war via URL verfügbar und wurde dank HTML interpretiert und angezeigt – und auch wenn es sich nur um eine einfache Linksammlung handelte, so wurde damit der Grundstein für das gelegt, was wir heute täglich nutzen: Das Internet.

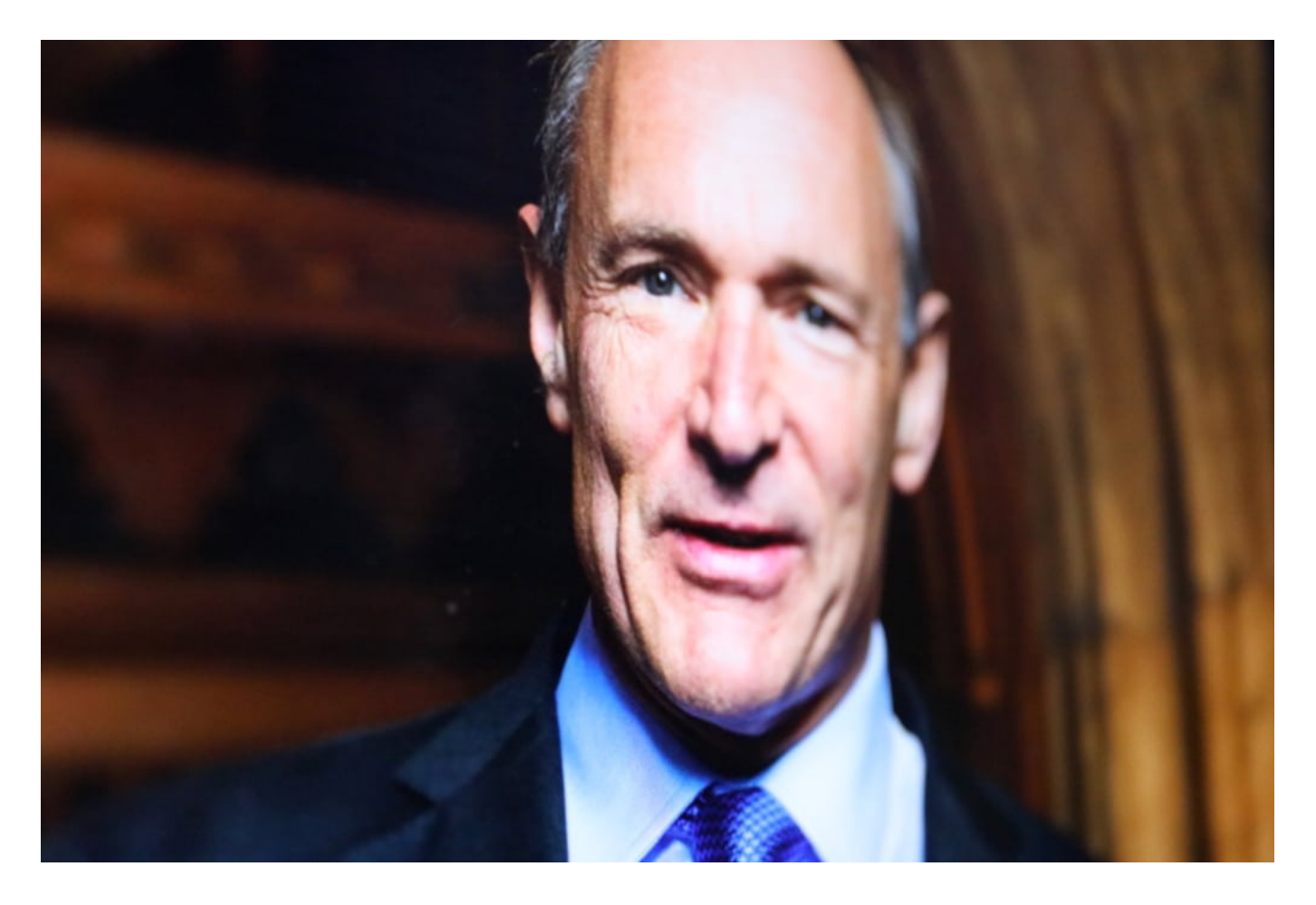

#### **Das Internet – eines der größten Werke der Informatik?**

Das Internet ist ein weltumspannendes Netzwerk zum Austausch von Information. Ohne die Art der Information genauer zu bestimmen reicht alleine diese Charakterisierung schon aus, um zu erahnen, welche Auswirkungen sich daraus auf unsere Welt ergeben: Es sind die bisher größten unter allen IT-Technologien (wobei sich das mit der Etablierung der KI eventuell ändern wird).

Informationen wurden über große Distanzen früher via Rauchzeichen, Brieftaube, Post, Telegrafie schließlich Telefonie ausgetauscht. In eine Richtung ging das sogar kabellos, im ganz großen Stil und mit Bild, man denke nur an Radio und Fernsehen. Die Zeit der Übertragung, die Macht über das Senden und Empfangen von Information und deren Ausbreitung hatten großen Einfluss auf den Effekt, der dadurch erzielt wurde und waren bis zur Erfindung des Internets große Hürden.

Doch heute kann jeder Mensch und jede Maschine, mit minimaler Zeitverzögerung und weltweit Informationen von praktisch unbegrenzter Tiefe austauschen: Dabei sind wir über einfache Text- und Bildinhalte schon lange hinaus.

#### **Informationen austauschen ist Selbstverständlichkeit**

Das moderne Web ist interaktiv und der Standard des Informationsaustauschs geht hin zum Video, einfach weil die Technologie dies inzwischen problemlos erlaubt: Die Bandbreiten steigen, die Hürden zur Erstellung von Videos sinken. Deutlich wird das z.B. am Aufstreben von YouTube oder TikTok, soziale Netzwerke, in welchen Videos im Fokus stehen.

#### **Informatik sehen: Der nächste Schritt ist virtuell**

Betrachten Sie einmal die Art der Information, die in den letzten Dekaden über das Internet ausgetauscht wurden. Alles begann mit Text, danach folgten Bilder. Lange Zeit waren beide Elemente dominierend. Heute beginnen Videos zu einem weiteren Standard zu werden. Die Information wird immer tiefer bei steigender Informationsdichte – wir nähern uns immer mehr der Realität an und reduzieren dadurch die Distanz zwischen den Teilnehmern des Informationsaustauschs.

Im Rahmen der Realitätsannäherung wäre der nächste logische Schritt ein dreidimensionales Medium, z.B. über VR-Technologien wie A-Frame, soziale Netzwerke wie VRChat oder Facebook Horizon, in welchen man sich in der virtuellen Realität treffen kann. Hinweise auf eine solche zukünftige Form der Kommunikation gibt auch die Kunstwelt: Ein Beispiel sind Filme wie Ready Player One oder Werke und Installationen von jungen VR-Künstlern wie Julia Federspiel – wobei hier je sowohl Potential als auch Problem dieser Weltenverschmelzung angesprochen wird.

#### **Stand heute: Kinder wachsen mit dem Internet auf: Computer sind Alltag**

Begriffe wie URL, Link, HTML sind heute schon Kindern geläufig und über die Jahre sind unzählige weitere Web-Technologien wie Javascript, PHP, A-Frame usw. hinzugekommen. Sie alle dienen dazu, Informationen über das Internet zugänglicher zu machen, zu transformieren, intuitiver darzustellen und kooperativ nutzbar zu machen.

Das Besondere an dieser Entwicklung ist neben deren Tragweite auch die Geschwindigkeit, der viele Menschen nicht folgen können und welche z.B. dazu führt, dass Enkel der Oma beibringen, wie sie eine Internetseite besuchen oder sich im sozialen Netzwerk bewegen kann – Fähigkeiten, die Kindern heute im übertriebenen Sinne in die Wiege gelegt werden und mit der sich auch Erwachsene ausstatten müssen, um in der heutigen und insbesondere der zukünftigen digitalen Welt zu bestehen.

Dabei spielt die Berufstätigkeit keine Rolle: Der große und schnelle Einfluss der Welt der Informatik auf jeden Lebensbereich macht es in jeder Lebenslage notwendig, die digitale Welt verstehen und erleben zu lernen.

1012w